### Manual Pemilik Dell Latitude E6520

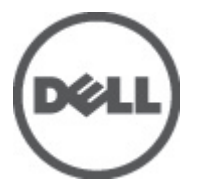

Model Resmi P15G Tipe Resmi P15G001

### <span id="page-1-0"></span>Catatan, Perhatian, dan Peringatan

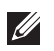

CATATAN: CATATAN menunjukkan informasi penting yang membantu Anda untuk menggunakan komputer dengan lebih baik.

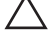

PERHATIAN: PERHATIAN menunjukkan kerusakan potensial pada perangkat keras atau kehilangan data jika Anda tidak mengikuti instruksi yang diberikan.

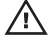

 $\bigwedge$  PERINGATAN: PERINGATAN menunjukkan kemungkinan terjadinya kerusakan pada properti, cedera, atau kematian.

#### Informasi di dalam publikasi ini dapat diubah tanpa pemberitahuan. **©** 2011 Dell Inc. Hak cipta dilindungi undang-undang.

Dilarang keras memperbanyak materi ini dengan cara apa pun tanpa izin tertulis dari Dell Inc.

Merek dagang yang digunakan dalam teks ini: Dell™, logo DELL, Dell Precision™, Precision ON™, ExpressCharge™, Latitude™, Latitude ON™, OptiPlex™, Vostro™, dan Wi-Fi Catcher™ merupakan merek dagang dari Dell Inc. Intel®, Pentium®, Xeon®, Core™, Atom™, Centrino®, dan Celeron® merupakan merek dagang terdaftar atau merek dagang dari Intel Corporation di AS dan negara lain. AMD® merupakan merek dagang terdaftar dan AMD Opteron™, AMD Phenom™, AMD Sempron™, AMD Athlon™, ATI Radeon™, dan ATI FirePro™ merupakan merek dagang dari Advanced Micro Devices, Inc. Microsoft®, Windows®, MS-DOS®, Windows Vista®, tombol mulai Windows Vista, dan Office Outlook® merupakan merek dagang atau merek dagang terdaftar dari Microsoft Corporation di Amerika Serikat dan/atau negara lain. Blu-ray Disc™ merupakan merek dagang yang dimiliki oleh Blu-ray Disc Association (BDA) dan memiliki lisensi untuk penggunaan disk dan pemutar. Merek istilah Bluetooth® merupakan merek dagang terdaftar dan dimiliki oleh Bluetooth® SIG, Inc. dan Dell Inc. memiliki lisensi untuk setiap penggunaan merek tersebut. Wi-Fi® merupakan merek dagang terdaftar dari Wireless Ethernet Compatibility Alliance, Inc.

Merek dagang dan nama dagang lain mungkin digunakan dalam publikasi ini untuk merujuk ke pihak lain yang memiliki hak kekayaan intelektual atas merek dan nama produk mereka, Dell Inc. tidak mengklaim kepemilikan dari merek dagang dan nama dagang selain miliknya sendiri.

 $2011 - 07$ 

Rev. A00

# Daftar Isi

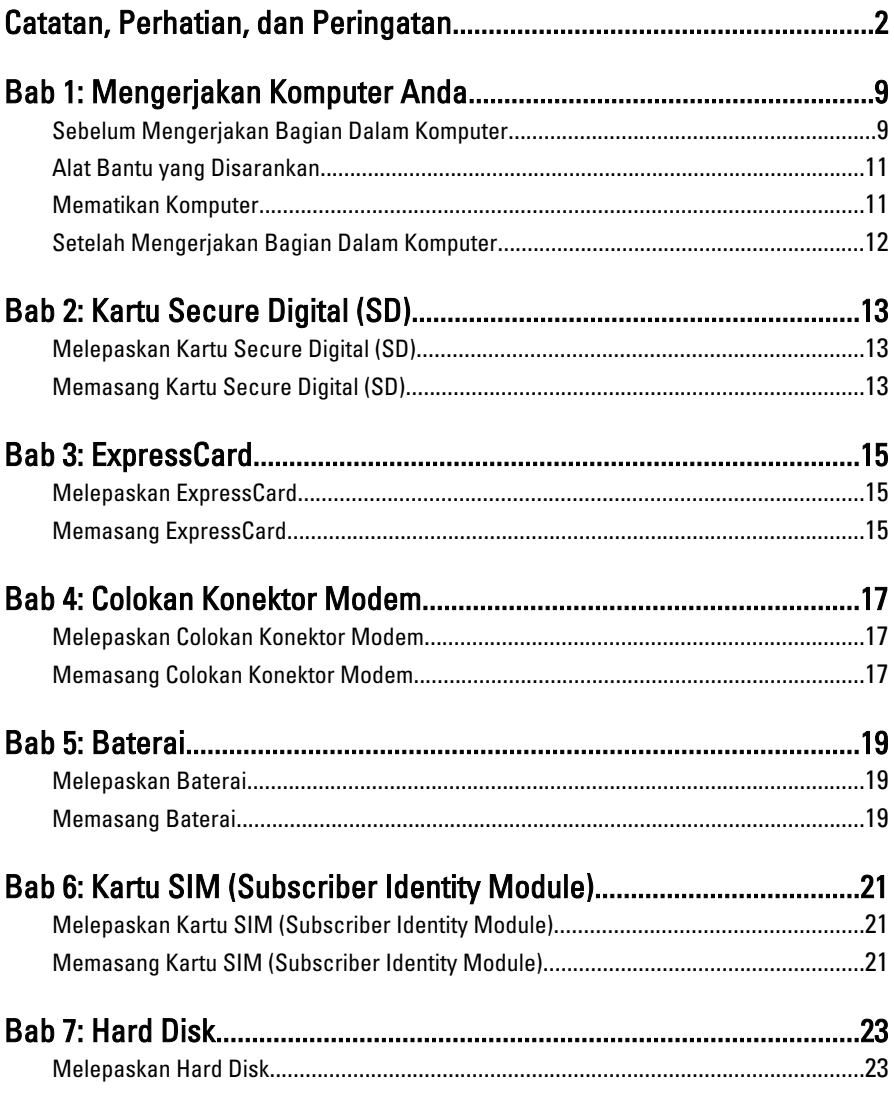

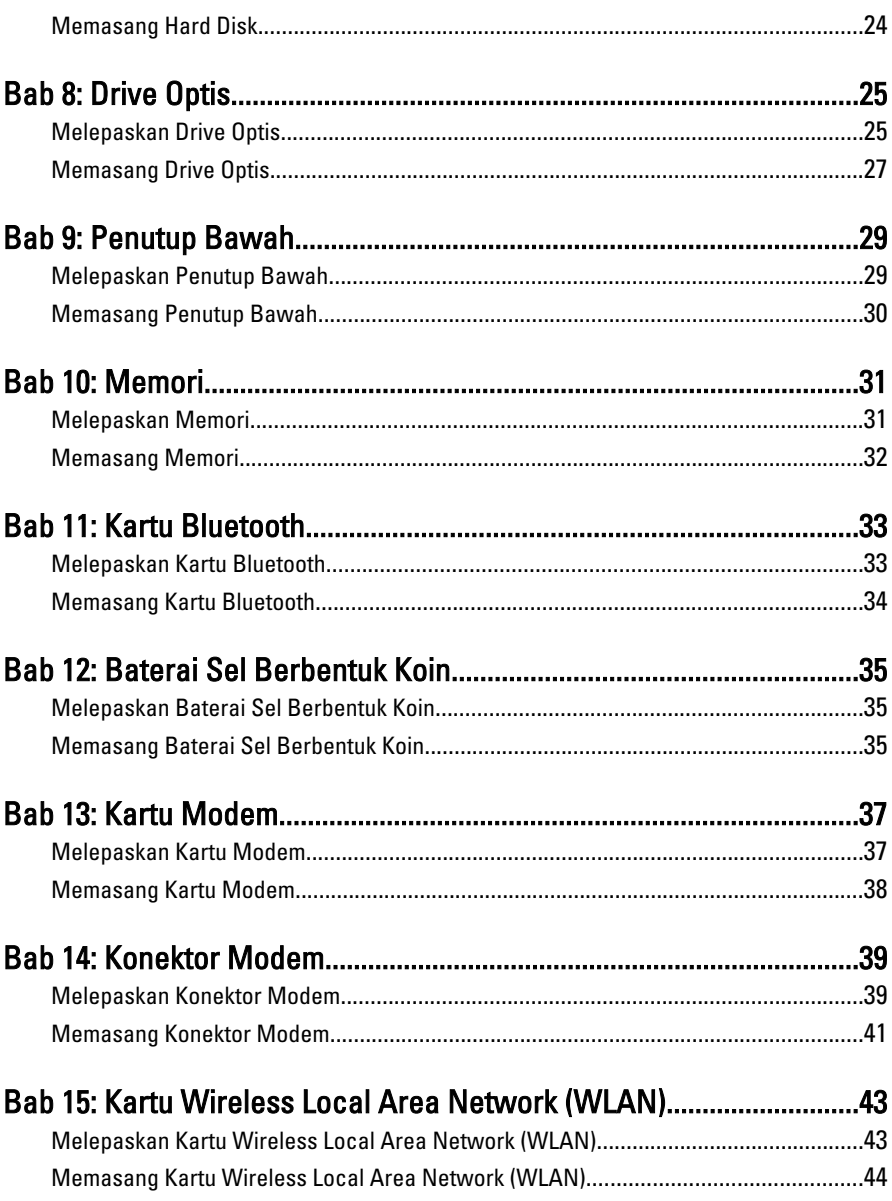

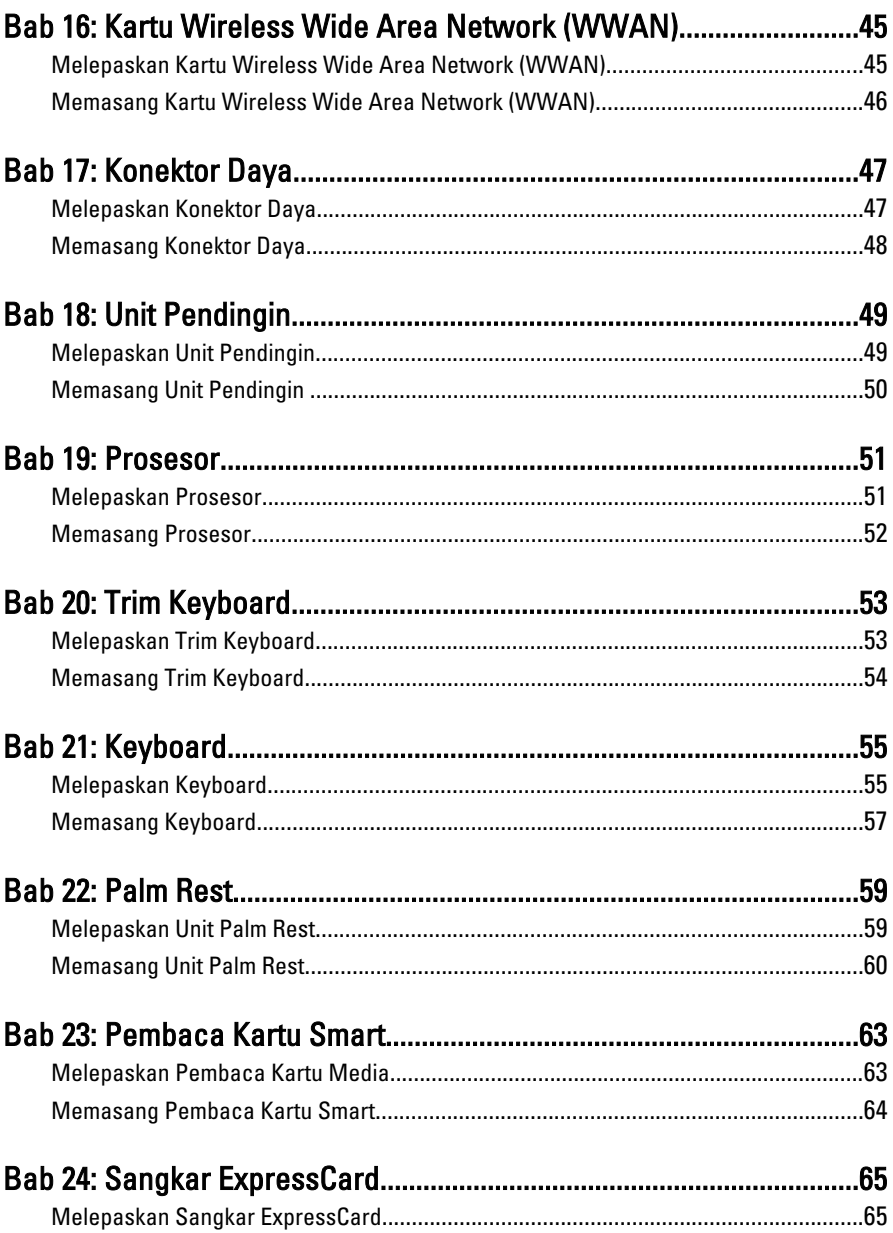

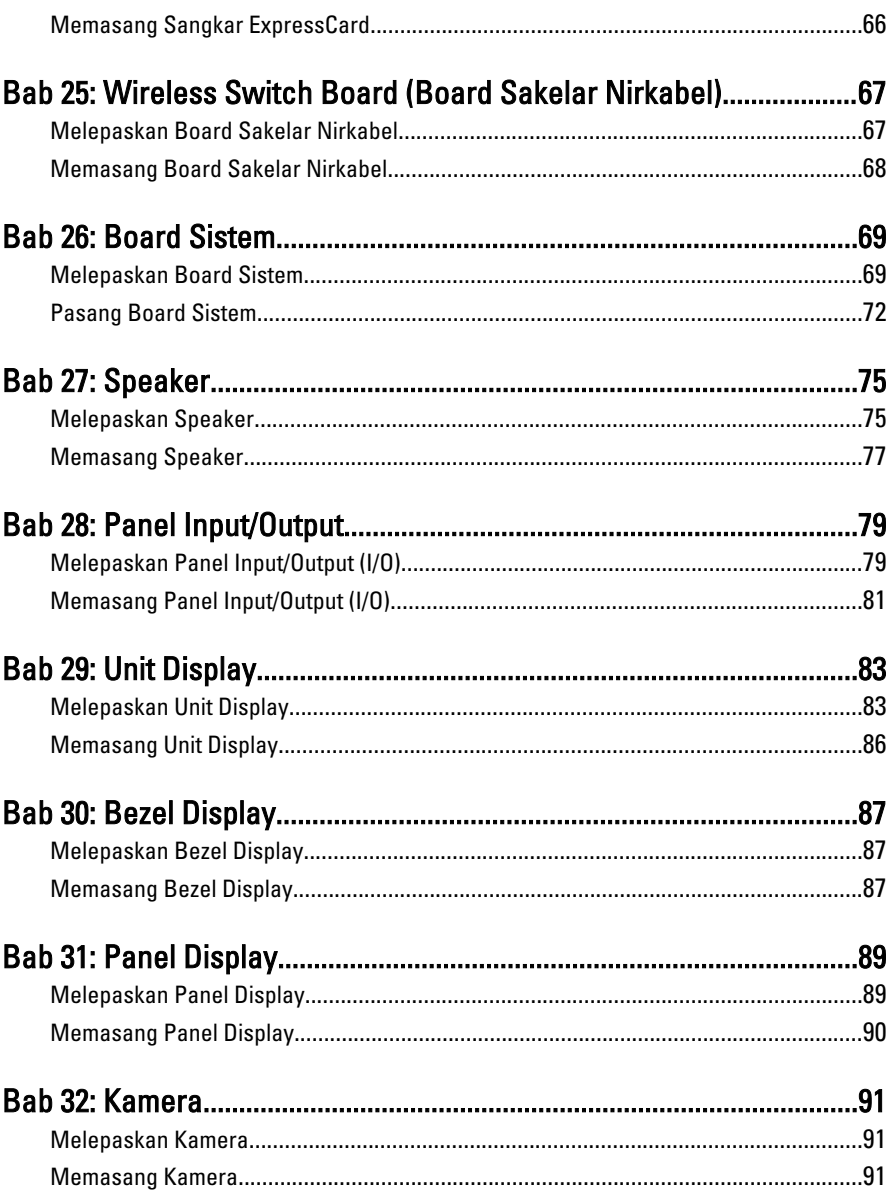

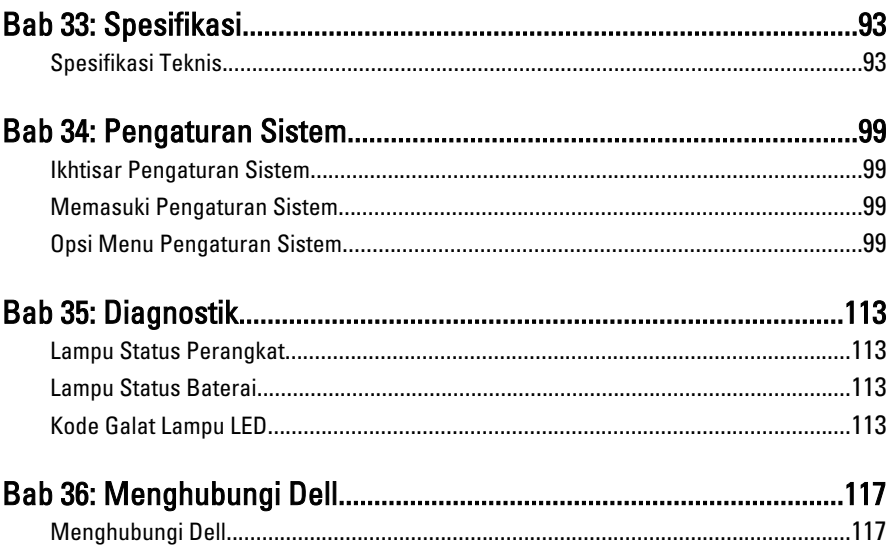

# <span id="page-8-0"></span>Mengerjakan Komputer Anda<sup>1</sup>

### Sebelum Mengerjakan Bagian Dalam Komputer

Gunakan panduan keselamatan berikut untuk membantu Anda melindungi komputer dari kemungkinan kerusakan dan membantu Anda memastikan keselamatan diri Anda. Kecuali dinyatakan sebaliknya, setiap prosedur yang disertakan dalam dokumen ini mengasumsikan adanya kondisi berikut :

- Anda telah melakukan langkah-langkah dalam Mengerjakan Komputer.
- Anda telah membaca informasi keselamatan yang dikirimkan bersama komputer Anda.
- Komponen dapat diganti atau--jika dibeli secara terpisah--dipasang dengan menjalankan prosedur pelepasan dalam urutan terbalik.

PERINGATAN: Sebelum mengerjakan bagian dalam komputer, baca informasi keselamatan yang dikirim bersama komputer Anda. Untuk informasi praktik terbaik keselamatan, lihat halaman depan Kepatuhan Peraturan di www.dell.com/ regulatory\_compliance.

**A PERHATIAN: Banyak perbaikan yang hanya dapat dilakukan oleh teknisi servis** bersertifikat. Anda harus menjalankan penelusuran kesalahan saja dan perbaikan sederhana seperti yang diperbolehkan dalam dokumentasi produk Anda, atau yang disarankan secara online atau layanan telepon dan oleh tim dukungan. Kerusakan yang terjadi akibat pekerjaan servis yang tidak diotorisasi oleh Dell tidak akan ditanggung oleh garansi Anda. Bacalah dan ikuti instruksi keselamatan yang disertakan dengan produk.

PERHATIAN: Untuk menghindari sengatan listrik, gunakan gelang antistatis atau pegang permukaan logam yang tidak dicat, seperti konektor pada bagian belakang komputer secara berkala.

 $\wedge$  PERHATIAN: Tangani komponen dan kartu secara hati-hati. Jangan sentuh komponen atau permukaan kontak pada kartu. Pegang kartu pada tepinya atau pada braket logam yang terpasang. Pegang komponen seperti prosesor pada tepinya, serta bukan pada pin.

 $\bigwedge$  PERHATIAN: Saat Anda melepaskan kabel, tarik pada konektornya atau tab tarik, bukan pada kabelnya. Beberapa kabel memiliki konektor dengan tab pengunci; jika Anda melepaskan jenis kabel ini, tekan pada tab pengunci sebelum Anda melepaskan kabel. Saat Anda menarik konektor, jaga agar tetap sejajar agar pin konektor tidak bengkok. Selain itu, sebelum Anda menyambungkan kabel, pastikan bahwa kedua konektor memiliki orientasi yang benar dan sejajar.

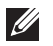

CATATAN: Warna komputer dan komponen tertentu mungkin terlihat berbeda dari yang ditampilkan pada dokumen ini.

Untuk mencegah kerusakan pada komputer, lakukan langkah-langkah berikut sebelum Anda mulai mengerjakan bagian dalam komputer.

- 1. Pastikan permukaan tempat Anda bekerja telah bersih dan rata agar penutup komputer tidak tergores.
- 2. Matikan komputer Anda (lihat *[Mematikan Komputer](#page-10-0)*).
- 3. Jika komputer tersambung pada perangkat doking (masuk dok) seperti Basis Media (Media Base) opsional atau Unit Baterai (Battery Slice), keluarkan dari dok.

#### PERHATIAN: Untuk melepas kabel jaringan, lepaskan kabel dari komputer terlebih dahulu, lalu lepaskan kabel dari perangkat jaringan.

- 4. Lepaskan semua kabel jaringan dari komputer.
- 5. Lepaskan komputer dan semua perangkat yang terpasang dari stopkontak.
- 6. Tutup display dan balikkan komputer pada permukaan kerja yang datar.
- **CATATAN:** Agar board sistem tidak rusak, lepaskan baterai utama terlebih dahulu sebelum Anda menservis komputer.
- 7. Lepaskan baterai utama (lihat [Baterai](#page-18-0)).
- 8. Balikkan kembali komputer.
- 9. Buka display.
- 10. Tekan tombol daya untuk menghubungkan board sistem ke ground.

PERHATIAN: Agar tidak terkena sengatan listrik, lepaskan selalu komputer dari stopkontak sebelum Anda membuka display.

<span id="page-10-0"></span>PERHATIAN: Sebelum menyentuh apa pun di bagian dalam komputer, sentuh permukaan logam yang tidak dicat, seperti logam pada bagian belakang komputer. Saat bekerja, sentuh secara berkala permukaan logam yang tidak bercat untuk menghilangkan listrik statis, yang dapat mengganggu komponen internal.

11. Lepaskan setiap ExpressCards atau Smart Card yang terpasang dari slot yang sesuai.

### Alat Bantu yang Disarankan

Prosedur dalam dokumen ini memerlukan alat bantu sebagai berikut:

- Obeng minus kecil
- Sekrup Phillips #0
- Sekrup Phillips #1
- Pencungkil plastik kecil
- CD program update flash BIOS

#### Mematikan Komputer

PERHATIAN: Agar data tidak hilang, simpan dan tutup semua file yang terbuka, lalu keluar dari semua program yang terbuka sebelum Anda mematikan komputer.

- 1. Matikan sistem operasi:
	- Dalam Windows Vista :

Klik Start <sup>(2)</sup>, lalu klik panah di sudut kanan bawah menu Start seperti yang ditampilkan di bawah, lalu klik Shut Down.

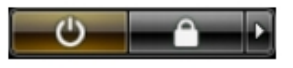

- Dalam Windows XP: Klik Start  $\rightarrow$  Turn Off Computer  $\rightarrow$  Turn Off . Komputer mati setelah proses menutup sistem operasi selesai.
- 2. Pastikan bahwa komputer dan semua perangkat yang terpasang dimatikan. Jika komputer Anda dan perangkat yang terpasang tidak mati secara

<span id="page-11-0"></span>otomatis saat Anda menutup sistem operasi, tekan dan tahan tombol daya selama 4 detik untuk mematikannya.

### Setelah Mengerjakan Bagian Dalam Komputer

Setelah Anda menyelesaikan setiap prosedur penggantian, pastikan Anda telah menyambungkan semua peralatan eksternal, kartu, dan kabel sebelum menyalakan komputer.

#### $\bigwedge$  PERHATIAN: Untuk mencegah kerusakan pada komputer, gunakan selalu baterai yang khusus dirancang untuk komputer Dell jenis ini. Jangan gunakan baterai yang dirancang untuk komputer Dell jenis lain.

- 1. Sambungkan setiap perangkat eksternal, seperti replikator port (port replicator), unit baterai (battery slice), atau basis media (media base), dan pasang kembali semua kartu, seperti ExpressCard.
- 2. Sambungkan setiap kabel telepon atau jaringan ke komputer.

#### PERHATIAN: Untuk menyambungkan kabel jaringan, terlebih dahulu pasang kabel ke dalam perangkat jaringan dan pasang ke dalam komputer.

- 3. Pasang kembali baterai.
- 4. Sambungkan komputer dan semua perangkat yang terpasang ke stopkontak.
- 5. Nyalakan Komputer.

# <span id="page-12-0"></span>Kartu Secure Digital (SD) 2

### Melepaskan Kartu Secure Digital (SD)

- 1. Ikuti prosedur dalam Sebelum Bekeria pada Komputer.
- 2. Tekan kartu SD untuk melepaskannya dari komputer.

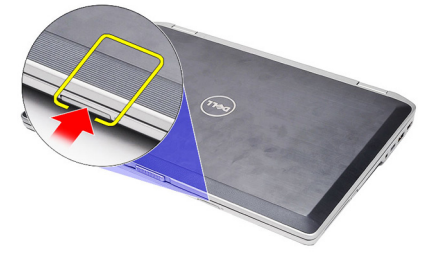

3. Pegang kartu SD dan tarik ke luar untuk melepaskannya dari komputer.

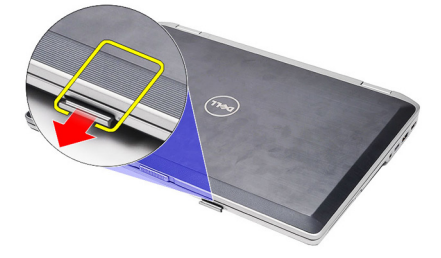

### Memasang Kartu Secure Digital (SD)

- 1. Geser kartu SD ke dalam slotnya hingga terdengar suara klik pada tempatnya.
- 2. Ikuti prosedur dalam [Setelah Mengerjakan Bagian Dalam Komputer](#page-11-0).

## <span id="page-14-0"></span>ExpressCard 3

#### Melepaskan ExpressCard

- 1. Ikuti prosedur dalam Sebelum Bekeria pada Komputer.
- 2. Tekan pada ExpressCard untuk melepaskannya dari komputer.

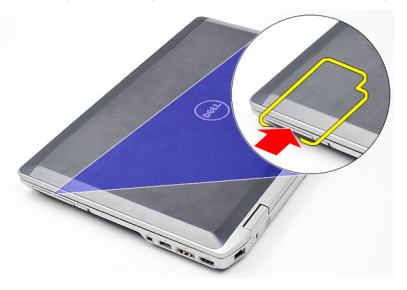

3. Tarik ExpressCard dari komputer.

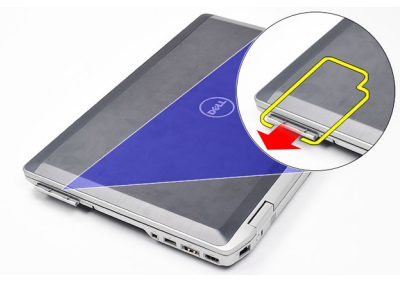

### Memasang ExpressCard

- 1. Geser ExpressCard ke dalam slotnya hingga terdengar suara klik pada tempatnya.
- 2. Ikuti prosedur dalam [Setelah Mengerjakan Bagian Dalam Komputer](#page-11-0).

# <span id="page-16-0"></span>Colokan Konektor Modem 4

#### Melepaskan Colokan Konektor Modem

- 1. Ikuti prosedur dalam Sebelum Bekeria pada Komputer.
- 2. Masukkan klip kertas ke dalam lubang untuk mendorong colokan konektor modem.

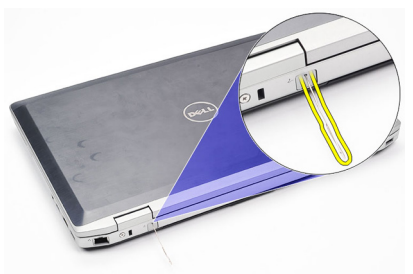

#### Memasang Colokan Konektor Modem

- 1. Masukkan dan tekan colokan konektor modem ke dalam port modem.
- 2. Ikuti prosedur dalam [Setelah Mengerjakan Bagian Dalam Komputer](#page-11-0).

### <span id="page-18-0"></span>Baterai 5

### Melepaskan Baterai

- 1. Ikuti prosedur dalam Sebelum Bekeria pada Komputer.
- 2. Geser kait pelepasan untuk membuka baterai.

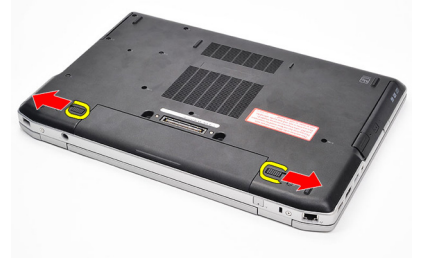

3. Putar tepi luar dari baterai ke atsa dan lepaskan dari komputer.

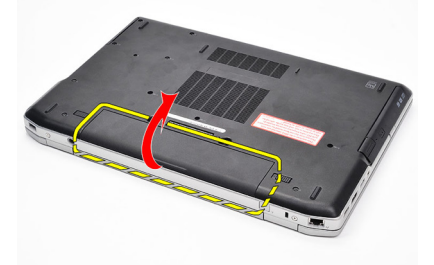

#### Memasang Baterai

- 1. Geser baterai ke dalam slotnya hingga terdengar suara klik pada tempatnya.
- 2. Ikuti prosedur dalam [Setelah Mengerjakan Bagian Dalam Komputer](#page-11-0).

# <span id="page-20-0"></span>Kartu SIM (Subscriber Identity Module) 6

### Melepaskan Kartu SIM (Subscriber Identity Module)

- 1. Ikuti prosedur dalam [Sebelum Bekerja pada Komputer](#page-8-0).
- 2. Lepaskan [baterai](#page-18-0).
- 3. Tekan kartu SIM untuk melepaskannya dari komputer.

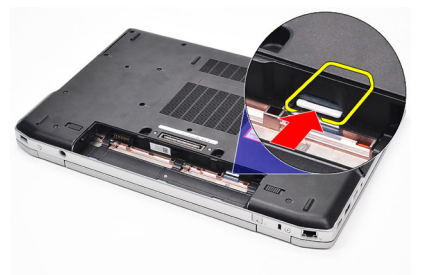

4. Pegang kartu SIM dan tarik ke luar untuk melepaskannya dari komputer.

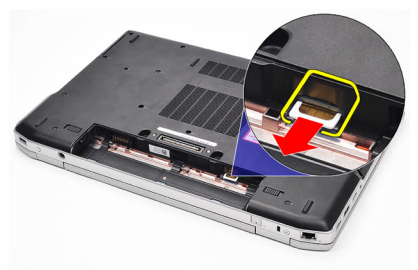

### Memasang Kartu SIM (Subscriber Identity Module)

- 1. Geser kartu SIM ke dalam kompartemennya.
- 2. Pasang kembali [baterai](#page-18-0).
- 3. Ikuti prosedur dalam [Setelah Mengerjakan Bagian Dalam Komputer](#page-11-0).

# <span id="page-22-0"></span>Hard Disk 7

### Melepaskan Hard Disk

- 1. Ikuti prosedur dalam [Sebelum Bekerja pada Komputer](#page-8-0).
- 2. Lepaskan [baterai](#page-18-0).
- 3. Lepaskan sekrup yang menahan hard disk ke komputer.

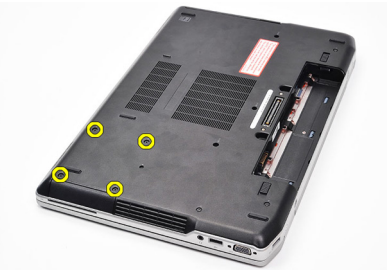

4. Geser hard disk dari komputer.

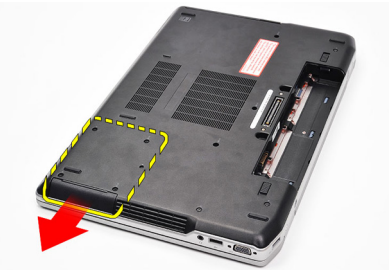

5. Lepaskan sekrup yang menahan wadah hard disk ke hard disk.

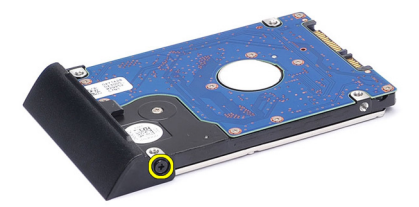

6. Tarik dan lepaskan wadah hard disk dari hard disk.

<span id="page-23-0"></span>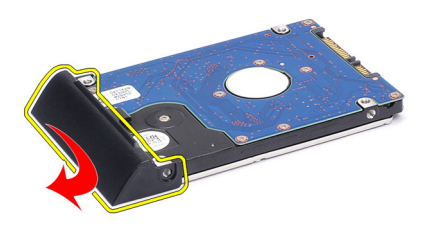

#### Memasang Hard Disk

- 1. Pasang wadah hard disk ke hard disk.
- 2. Eratkan sekrup yang menahan wadah hard disk ke hard disk.
- 3. Geser hard disk ke dalam komputer.
- 4. Pasang kembali dan eratkan sekrup untuk menahan jard disk ke komputer.
- 5. Pasang [baterai](#page-18-0).
- 6. Ikuti prosedur dalam [Setelah Mengerjakan Bagian Dalam Komputer](#page-11-0).

# <span id="page-24-0"></span>Drive Optis 8

### Melepaskan Drive Optis

- 1. Ikuti prosedur dalam [Sebelum Bekerja pada Komputer](#page-8-0).
- 2. Lepaskan [baterai](#page-18-0).
- 3. Tekan dan lepaskan kait drive optis

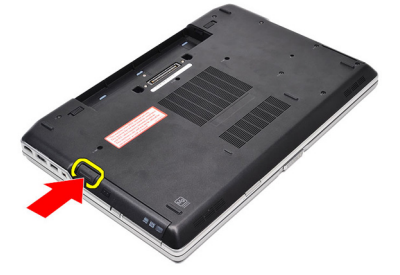

4. Tarik drive optis dari komputer.

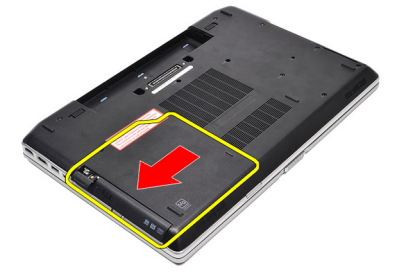

5. Tarik pintu drive optis dari satu sisi untuk melepaskannya.

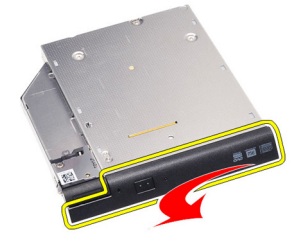

6. Tarik sisi pintu drive optis yang lain untuk melepaskan sepenuhnya dari drive optis.

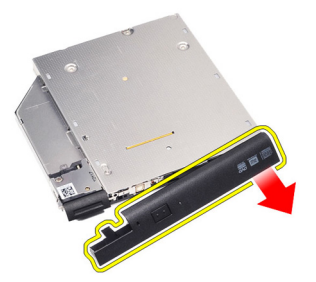

7. Lepaskan sekrup yang menahan kait drive ke drive optis.

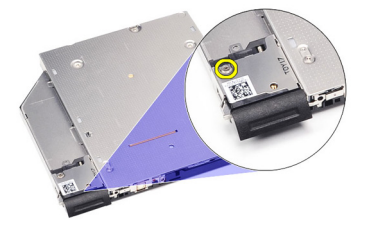

8. Lepaskan kait drive dari drive optis.

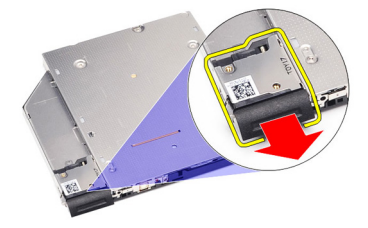

9. Lepaskan sekrup yang menahan braket kait drive ke drive optis.

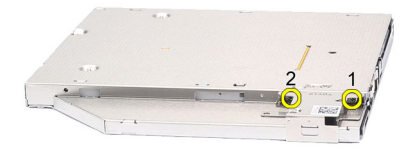

<span id="page-26-0"></span>10. Lepaskan braket kait drive dari drive optis.

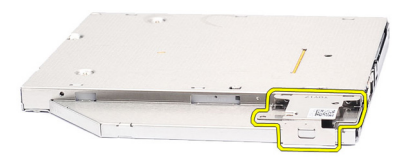

#### Memasang Drive Optis

- 1. Pasang kembali braket kait drive pada drive optis.
- 2. Pasang kembali dan eratkan sekrup untuk menahan braket kait ke drive optis.
- 3. Pasang kembali kait drive pada drive optis.
- 4. Pasang sekrup untuk menahan kait drive ke drive optis.
- 5. Dorong di sebelah kiri pada pintu drive optis hingga terdengar suara klik telah terpasang pada drive optis.
- 6. Dorong di sisi kanan pintu drive optis.
- 7. Masukkan drive optis ke dalam komputer.
- 8. Dorong ke dalam handel pelontar pada drive optis hingga terdengar suara klik telah masuk ke dalam tempatnya.
- 9. Pasang [baterai](#page-18-0).
- 10. Ikuti prosedur dalam [Setelah Mengerjakan Bagian Dalam Komputer](#page-11-0).

### <span id="page-28-0"></span>Penutup Bawah 9

#### Melepaskan Penutup Bawah

- 1. Ikuti prosedur dalam Sebelum Bekeria pada Komputer.
- 2. Lepaskan [baterai](#page-18-0).
- 3. Lepaskan sekrup yang menahan penutup bawah ke komputer.

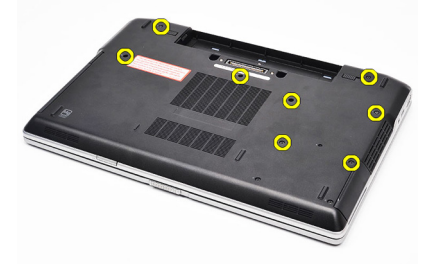

4. Angkat dari bagian belakang komputer dan geser ke arah bagian depan komputer.

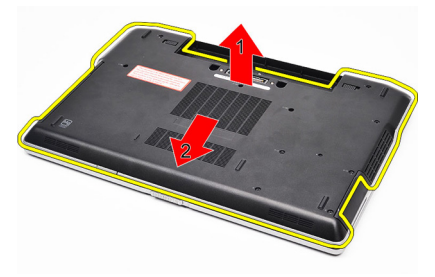

5. Lepaskan penutup bawah dari komputer.

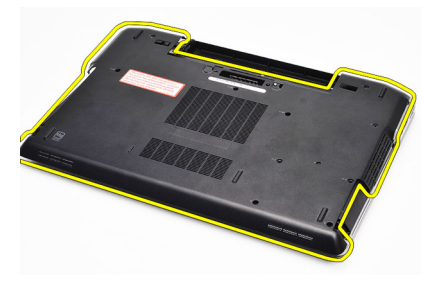

#### <span id="page-29-0"></span>Memasang Penutup Bawah

- 1. Tempatkan penutup bawah agar sejajar dengan lubang sekrup yang benar pada komputer.
- 2. Eratkan sekrup untuk menahan penutup bawah ke komputer.
- 3. Pasang [baterai](#page-18-0).
- 4. Ikuti prosedur dalam [Setelah Mengerjakan Bagian Dalam Komputer](#page-11-0).

# <span id="page-30-0"></span>Memori 10

### Melepaskan Memori

- 1. Ikuti prosedur dalam [Sebelum Bekerja pada Komputer](#page-8-0)
- 2. Lepaskan [baterai](#page-18-0).
- 3. Lepaskan [Kartu secure digital \(SD\)](#page-12-0).
- 4. Lepaskan *[penutup bawah](#page-28-0)*.
- 5. Cungkil klip penahan dari modul memori hingga tersembul.

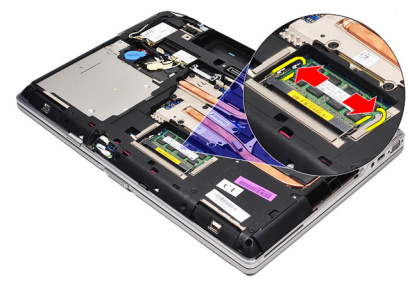

6. Lepaskan modul memori.

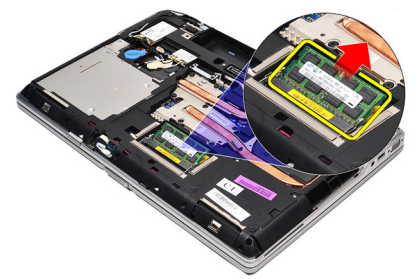

#### <span id="page-31-0"></span>Memasang Memori

- 1. Masukkan memori ke dalam soket memori.
- 2. Tekan klip untuk menahan modul memori ke board sistem.
- 3. Pasang *[penutup bawah](#page-29-0)*.
- 4. Pasang [kartu secure digital \(SD\)](#page-12-0).
- 5. Pasang [baterai](#page-18-0).
- 6. Ikuti prosedur dalam [Setelah Mengerjakan Bagian Dalam Komputer](#page-11-0).

## <span id="page-32-0"></span>Kartu Bluetooth 11

### Melepaskan Kartu Bluetooth

- 1. Ikuti prosedur dalam Sebelum Bekeria pada Komputer.
- 2. Lepaskan [baterai](#page-18-0).
- 3. Lepaskan *[penutup bawah](#page-28-0)*.
- 4. Lepaskan kabel Bluetooth dari board sistem.

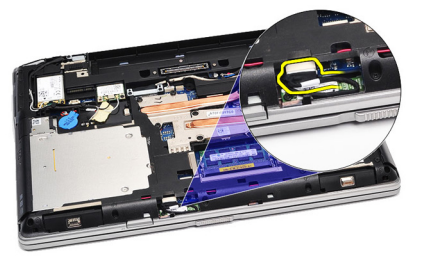

5. Lepaskan sekrup yang menahan kartu Bluetooth ke board sistem.

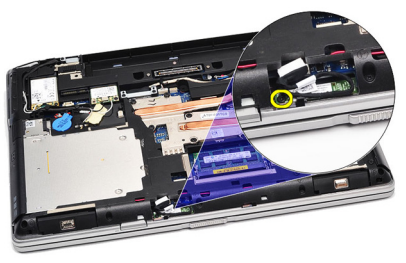

6. Angkat dan lepaskan kartu Bluetooth dari komputer.

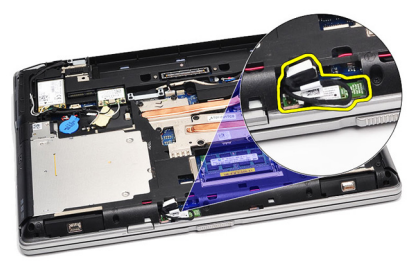

<span id="page-33-0"></span>7. Lepaskan kabel Bluetooth dari kartu Bluetooth.

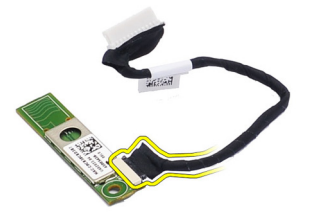

#### Memasang Kartu Bluetooth

- 1. Sambungkan kabel bluetooth ke kartu bluetooth.
- 2. Sambungkan tepi kabel bluetooth yang satunya ke board sistem.
- 3. Tempatkan kartu Bluetooth pada lokasinya di komputer.
- 4. Pasang kembali dan eratkan sekrup yang menahan kartu Bluetooth ke board sistem.
- 5. Pasang *[penutup bawah](#page-29-0)*.
- 6. Pasang *[baterai](#page-18-0)*.
- 7. Ikuti prosedur dalam [Setelah Mengerjakan Bagian Dalam Komputer](#page-11-0).

# <span id="page-34-0"></span>Baterai Sel Berbentuk Koin 12

### Melepaskan Baterai Sel Berbentuk Koin

- 1. Ikuti prosedur dalam Sebelum Bekeria pada Komputer.
- 2. Lepaskan [baterai](#page-18-0).
- 3. Lepaskan *[penutup bawah](#page-28-0)*.
- 4. Lepaskan kabel baterai sel berbentuk koin dari board sistem.

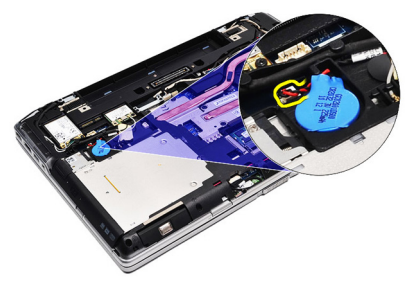

5. Cungkil dan lepaskan baterai sel yang berbentuk koin dari komputer.

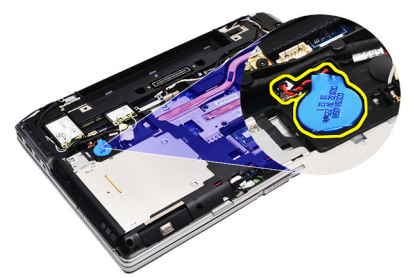

### Memasang Baterai Sel Berbentuk Koin

- 1. Pasang kabel baterai sel berbentuk koin ke konektornya pada board sistem.
- 2. Pasang baterai sel berbentuk koin ke kompartemennya.
- 3. Pasang *[penutup bawah](#page-29-0)*.
- 4. Pasang [baterai](#page-18-0).
- 5. Ikuti prosedur dalam [Setelah Mengerjakan Bagian Dalam Komputer](#page-11-0).
# <span id="page-36-0"></span>Kartu Modem 13

### Melepaskan Kartu Modem

- 1. Ikuti prosedur dalam Sebelum Bekeria pada Komputer.
- 2. Lepaskan [baterai](#page-18-0).
- 3. Lepaskan *[penutup bawah](#page-28-0)*.
- 4. Lepaskan konektor yang menahan kartu modem ke board sistem.

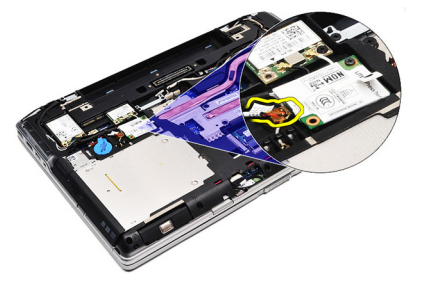

5. Lepaskan sekrup yang menahan modem ke sistem.

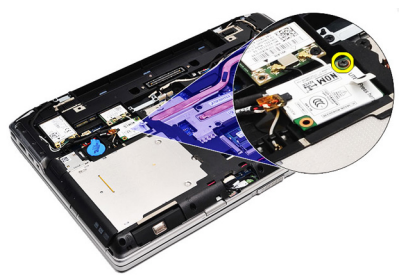

6. Angkat dan lepaskan kartu modem dari komputer.

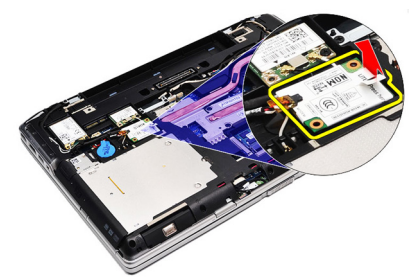

#### <span id="page-37-0"></span>Memasang Kartu Modem

- 1. Eratkan konektor yang menempelkan kartu modem ke board sistem.
- 2. Masukkan modem ke dalam kompartemennya dan tekan pada modul untuk menyambungkannya ke board sistem.
- 3. Sambungkan kabel modem ke board sistem.
- 4. Eratkan sekrup yang menahan kartu modem ke komputer.
- 5. Pasang *[penutup bawah](#page-29-0)*.
- 6. Pasang [baterai](#page-18-0).
- 7. Ikuti prosedur dalam [Setelah Mengerjakan Bagian Dalam Komputer](#page-11-0).

# Konektor Modem 14

### Melepaskan Konektor Modem

- 1. Ikuti prosedur dalam [Sebelum Bekerja pada Komputer](#page-8-0).
- 2. Lepaskan [baterai](#page-18-0).
- 3. Lepaskan [Kartu secure digital \(SD\)](#page-12-0).
- 4. Lepaskan *[penutup bawah](#page-28-0)*.
- 5. Lepaskan [kartu modem.](#page-36-0)
- 6. Lepaskan kabel antena.

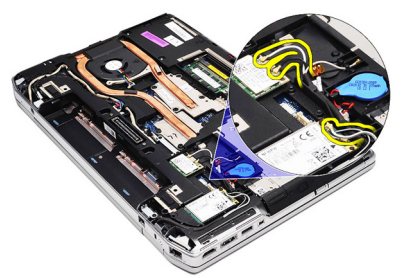

7. Lepaskan jalinan kabel antena dari jalurnya.

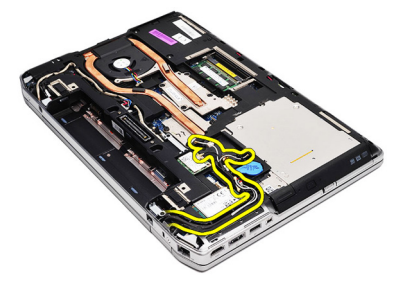

8. Lepaskan jalinan kabel modem.

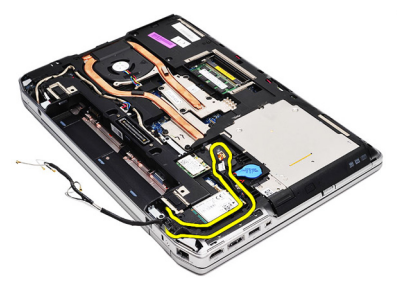

9. Lepaskan sekrup yang menahan braket konektor modem.

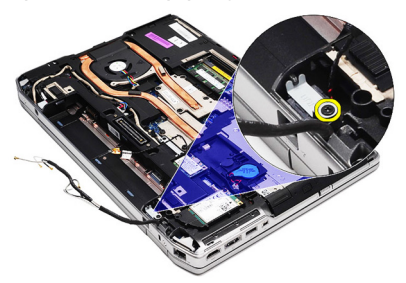

10. Lepaskan braket konektor modem.

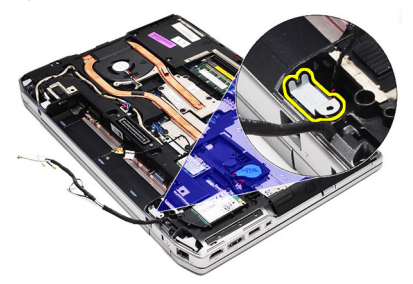

11. Lepaskan konektor modem.

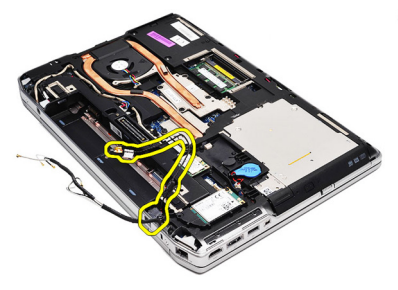

### Memasang Konektor Modem

- 1. Sejajarkan konektor modem ke posisi aslinya.
- 2. Sejajarkan braket modem ke posisi aslinya.
- 3. Eratkan sekrup untuk menahan braket modem.
- 4. Rutekan dan sambungkan kabel modem.
- 5. Rutekan dan sambungkan kabel antena.
- 6. Pasang [kartu modem](#page-37-0).
- 7. Pasang *[penutup bawah](#page-29-0)*.
- 8. Pasang [kartu secure digital \(SD\)](#page-12-0).
- 9. Pasang [baterai](#page-18-0).
- 10. Ikuti prosedur dalam [Setelah Mengerjakan Bagian Dalam Komputer](#page-11-0).

# <span id="page-42-0"></span>Kartu Wireless Local Area Network (WLAN) 15

## Melepaskan Kartu Wireless Local Area Network (WLAN)

- 1. Ikuti prosedur dalam [Sebelum Bekerja pada Komputer](#page-8-0).
- 2. Lepaskan [baterai](#page-18-0).
- 3. Lepaskan *[penutup bawah](#page-28-0)*.
- 4. Lepaskan kabel antena dari kartu WLAN.

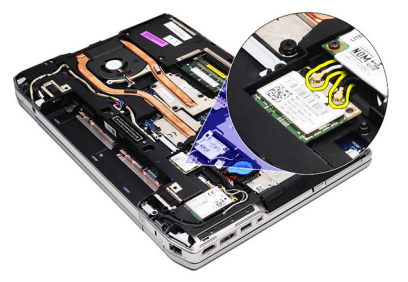

5. Lepaskan sekrup yang menahan kartu WLAN ke komputer.

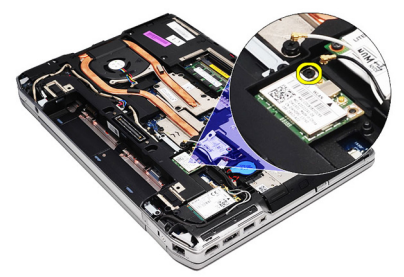

6. Lepaskan kartu WLAN dari slotnya pada board sistem.

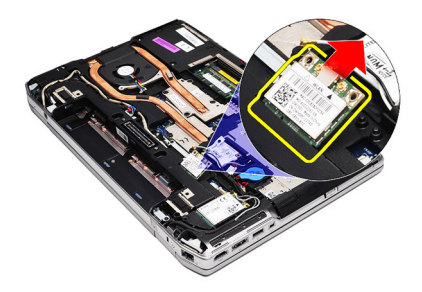

#### Memasang Kartu Wireless Local Area Network (WLAN)

- 1. Masukkan kartu WLAN ke konektornya pada sudut 45 derajat ke dalam slotnya.
- 2. Sambungkan kabel antena ke masing-masing konektor yang ditandai pada kartu WLAN.
- 3. Pasang kembali dan eratkan sekrup yang menahan kartu WLAN ke komputer.
- 4. Pasang *[penutup bawah](#page-29-0)*.
- 5. Pasang [baterai](#page-18-0).
- 6. Ikuti prosedur dalam [Setelah Mengerjakan Bagian Dalam Komputer](#page-11-0).

# <span id="page-44-0"></span>Kartu Wireless Wide Area Network (WWAN) 16

## Melepaskan Kartu Wireless Wide Area Network (WWAN)

- 1. Ikuti prosedur dalam [Sebelum Bekerja pada Komputer](#page-8-0).
- 2. Lepaskan [baterai](#page-18-0).
- 3. Lepaskan *[penutup bawah](#page-28-0)*.
- 4. Lepaskan kabel antena dari kartu WWAN.

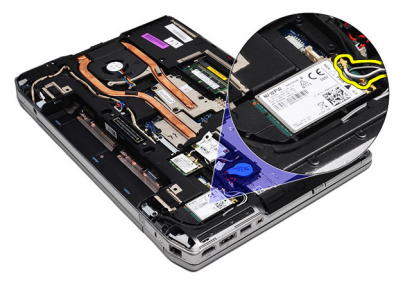

5. Lepaskan sekrup yang menahan kartu WWAN ke komputer.

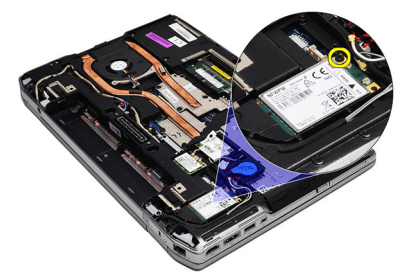

6. Lepaskan kartu WWAN dari komputer.

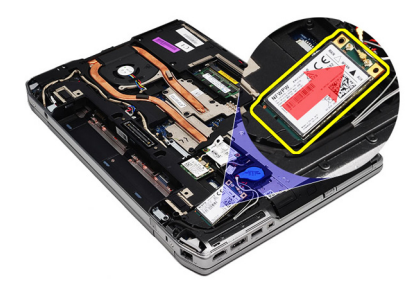

#### Memasang Kartu Wireless Wide Area Network (WWAN)

- 1. Masukkan kartu WWAN ke konektornya pada sudut 45 derajat ke dalam slotnya.
- 2. Sambungkan kabel antena ke masing-masing konektor yang ditandai pada kartu WWAN.
- 3. Pasang kembali dan eratkan sekrup yang menahan kartu WWAN ke komputer.
- 4. Pasang *[penutup bawah](#page-29-0)*.
- 5. Pasang [baterai](#page-18-0).
- 6. Ikuti prosedur dalam [Setelah Mengerjakan Bagian Dalam Komputer](#page-11-0).

# Konektor Daya 17

## Melepaskan Konektor Daya

- 1. Ikuti prosedur dalam Sebelum Bekeria pada Komputer.
- 2. Lepaskan [baterai](#page-18-0).
- 3. Lepaskan *[penutup bawah](#page-28-0)*.
- 4. Lepaskan sambungan dan ambil kabel konektor daya dari jalurnya.

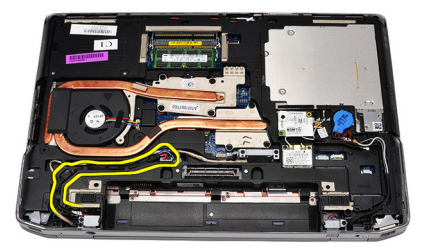

5. Lepaskan sekrup yang menahan braket konektor daya ke komputer.

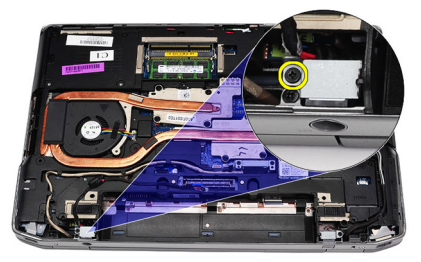

6. Lepaskan port konektor daya dari komputer.

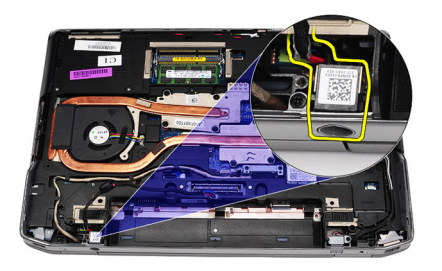

7. Lepaskan trim konektor daya.

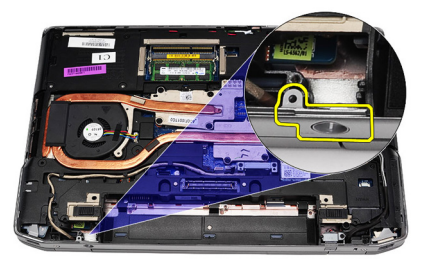

### Memasang Konektor Daya

- 1. Sejajarkan trim port konektor daya pada posisi aslinya.
- 2. Eratkan sekrup untuk menahan trim konektor daya ke komputer.
- 3. Masukkan konektor daya pada kompartemennya.
- 4. Pasang braket konektor daya pada tempatnya dan eratkan sekrup untuk menahan pada posisinya.
- 5. Sambungkan konektor daya ke board sistem.
- 6. Sambungkan dan rutekan kabel konektor daya.
- 7. Lepaskan *[penutup bawah](#page-28-0)*.
- 8. Lepaskan [baterai](#page-18-0).
- 9. Ikuti prosedur dalam [Setelah Mengerjakan Bagian Dalam Komputer](#page-11-0).

# <span id="page-48-0"></span>Unit Pendingin 18

## Melepaskan Unit Pendingin

- 1. Ikuti prosedur dalam Sebelum Bekeria pada Komputer.
- 2. Lepaskan [baterai](#page-18-0).
- 3. Lepaskan *[penutup bawah](#page-28-0)*.
- 4. Lepaskan kabel unit pendingin dari board sistem.

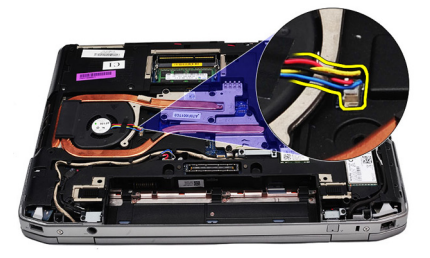

5. Lepaskan sekrup yang menahan unit pendingin ke board sistem.

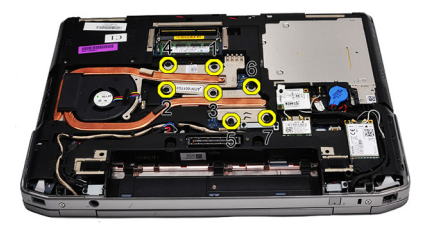

6. Angkat untuk menaikkan sisi kanan unit pendingin dan geser unit pendingin ke samping untuk melepaskannya dari board sistem.

<span id="page-49-0"></span>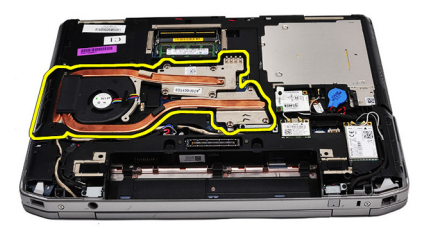

#### Memasang Unit Pendingin

- 1. Geser unit pendingin ke dalam posisi aslinya dalam board sistem.
- 2. eratkan sekrup yang menahan unit pendingin ke board sistem.
- 3. Sambungkan kabel unit pendingin ke board sistem.
- 4. Pasang *[penutup bawah](#page-29-0)*.
- 5. Pasang [baterai](#page-18-0).
- 6. Ikuti prosedur dalam [Setelah Mengerjakan Bagian Dalam Komputer](#page-11-0).

# <span id="page-50-0"></span>Prosesor 19

### Melepaskan Prosesor

- 1. Ikuti prosedur dalam [Sebelum Bekerja pada Komputer](#page-8-0).
- 2. Lepaskan [baterai](#page-18-0).
- 3. Lepaskan *[penutup bawah](#page-28-0)*.
- 4. Lepaskan [unit pendingin](#page-48-0).
- 5. Putar kunci putar prosesor ke arah yang berlawanan dengan putaran jarum jam.

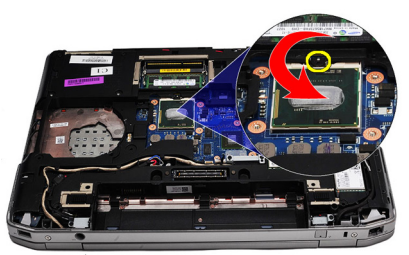

6. Angkat dan lepaskan prosesor dari board sistem.

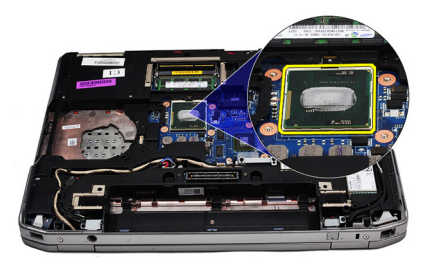

#### Memasang Prosesor

- 1. Sejajarkan takik pada prosesor dan soket.
- 2. Geser prosesor ke dalam soket.
- 3. Putar kunci putar prosesor ke arah putaran jarum jam.
- 4. Pasang [unit pendingin](#page-49-0).
- 5. Pasang *[penutup bawah](#page-29-0)*.
- 6. Pasang [baterai](#page-18-0).
- 7. Ikuti prosedur dalam [Setelah Mengerjakan Bagian Dalam Komputer](#page-11-0).

# <span id="page-52-0"></span>Trim Keyboard 20

## Melepaskan Trim Keyboard

- 1. Ikuti prosedur dalam Sebelum Bekeria pada Komputer.
- 2. Menggunakan pencungkil plastik, cungkil di bawah trim keyboard untuk melepaskannya dari komputer.

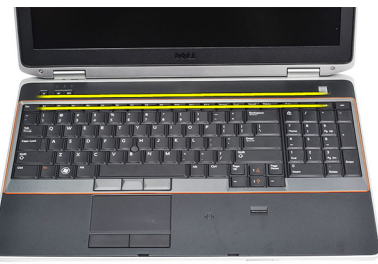

3. Angkat trim keyboard untuk melepaskan tab.

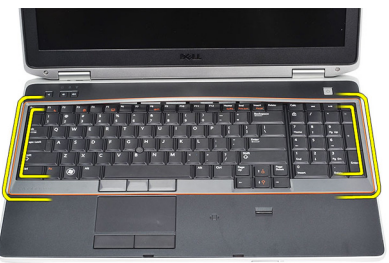

4. Cungkil trim keyboard dari tengah bawah.

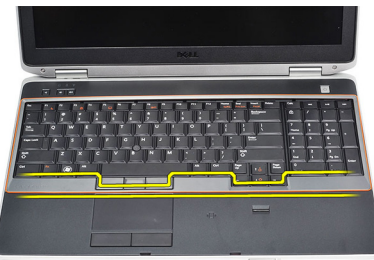

5. Angkat untuk melepaskan trim keyboard dari komputer.

<span id="page-53-0"></span>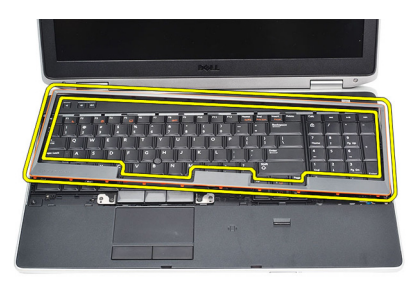

### Memasang Trim Keyboard

- 1. Sejajarkan trim keyboard pada kompartemennya.
- 2. Tekan di sepanjang sisi trim keyboard hingga terpasang pada tempatnya.
- 3. Ikuti prosedur dalam [Setelah Mengerjakan Bagian Dalam Komputer](#page-11-0).

# <span id="page-54-0"></span>Keyboard 21

## Melepaskan Keyboard

- 1. Ikuti prosedur dalam Sebelum Bekeria pada Komputer.
- 2. Lepaskan [trim keyboard](#page-53-0).
- 3. Lepaskan [baterai](#page-18-0).
- 4. Lepaskan *[penutup bawah](#page-28-0)*.
- 5. Lepaskan sekrup yang menahan keyboard ke unit palm-rest

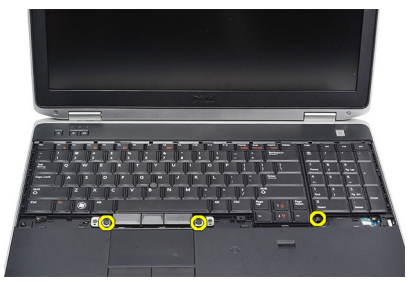

6. Balikkan keyboard.

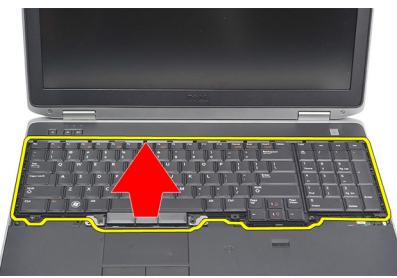

7. Angkat klip untuk melepaskan kabel keyboard dan lepaskan dari komputer.

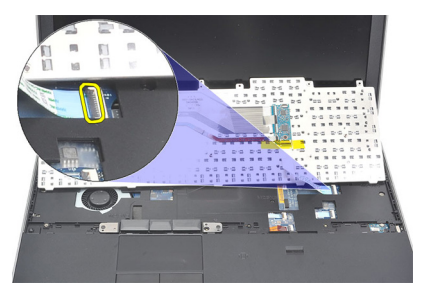

8. Lepaskan keyboard dari board sistem.

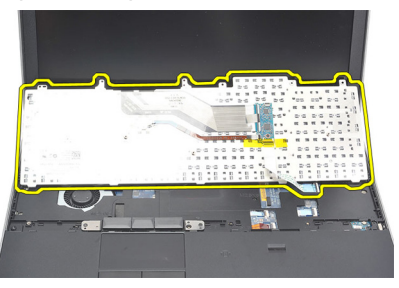

9. Lepaskan perekat yang menempelkan kabel keyboard dari keyboard.

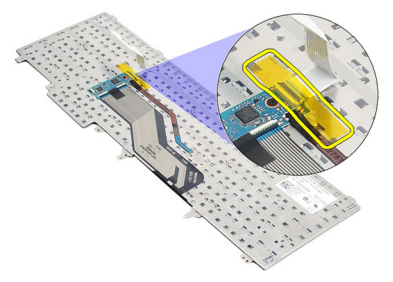

10. Cabut dan lepaskan kabel data keyboard dari keyboard.

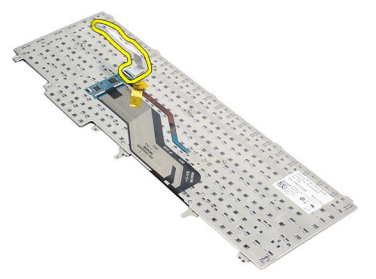

### <span id="page-56-0"></span>Memasang Keyboard

- 1. Sambungkan kabel keyboard dan tempelkan ke keyboard menggunakan perekat.
- 2. Geser keyboard ke dalam kompartemennya hingga semua tab logam tepat berada pada posisinya.
- 3. Tekan pada keyboard ke sisi kiri dan kanan untuk memastikan semua pemegang terpasang sepenuhnya dengan komputer.
- 4. Ikat klip kabel keyboard.
- 5. Pasang kembali dan eratkan sekrup untuk menahan keyboard pada palm rest.
- 6. Pasang *[penutup bawah](#page-29-0)*.
- 7. Pasang [baterai](#page-18-0).
- 8. Pasang [trim keyboard](#page-53-0).
- 9. Ikuti prosedur dalam [Setelah Mengerjakan Bagian Dalam Komputer](#page-11-0).

# <span id="page-58-0"></span>Palm Rest 22

### Melepaskan Unit Palm Rest

- 1. Ikuti prosedur dalam Sebelum Bekeria pada Komputer.
- 2. Lepaskan [baterai](#page-18-0).
- 3. Lepaskan *[penutup bawah](#page-28-0)*.
- 4. Lepaskan [unit display](#page-82-0).
- 5. Lepaskan *[drive optik](#page-24-0)*.
- 6. Lepaskan [hard disk](#page-22-0).
- 7. Lepaskan [bluetooth](#page-32-0).
- 8. Lepaskan [trim keyboard](#page-52-0).
- 9. Lepaskan [keyboard](#page-54-0).
- 10. Lepaskan sekrup yang menahan unit palm rest ke komputer.

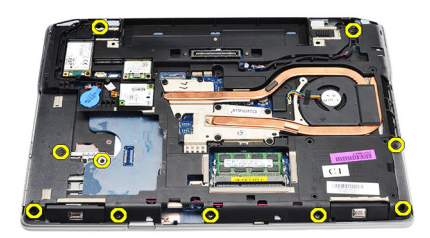

11. Balikkan komputer dan lepaskan sekrup dari board sistem.

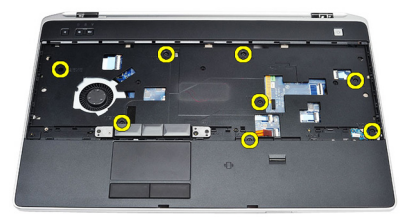

- 12. Lepaskan kabel berikut dari board sistem:
	- sensor sidik jari
- <span id="page-59-0"></span>• Sensor Radio Frequency Identification (RFID)
- panel sentuh
- board media

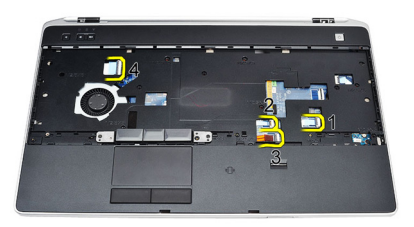

13. Angkat palm rest pada sudut 45 derajat dan lepaskan.

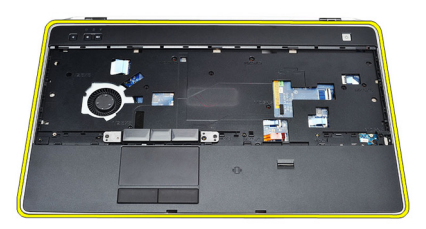

### Memasang Unit Palm Rest

- 1. Sejajarkan unit palm rest ke posisi aslinya dan pasang ke dalam tempatnya.
- 2. Sambungkan kabel berikut ke board sistem:
	- sensor sidik jari
	- Sensor Radio Frequency Identification (RFID)
	- panel Sentuh
- board media
- 3. Pasang kembali dan eratkan sekrup untuk menahan unit palm rest ke komputer.
- 4. Pasang [keyboard](#page-56-0).
- 5. Pasang [trim keyboard](#page-53-0).
- 6. Pasang [Bluetooth](#page-33-0).
- 7. Pasang [hard disk](#page-23-0).
- 8. Pasang [drive optis](#page-26-0).
- 9. Pasang [unit display](#page-85-0).
- 10. Pasang *[penutup bawah](#page-29-0)*.
- 11. Pasang [baterai](#page-18-0).
- 12. Ikuti prosedur dalam [Setelah Mengerjakan Bagian Dalam Komputer](#page-11-0).

# Pembaca Kartu Smart 23

### Melepaskan Pembaca Kartu Media

- 1. Ikuti prosedur dalam Sebelum Bekeria pada Komputer.
- 2. Lepaskan [baterai](#page-18-0).
- 3. Lepaskan *[penutup bawah](#page-28-0)*.
- 4. Lepaskan [unit display](#page-82-0).
- 5. Lepaskan [drive optik](#page-24-0).
- 6. Lepaskan [hard disk](#page-22-0).
- 7. Lepaskan *[modul bluetooth](#page-32-0)*.
- 8. Lepaskan [trim keyboard](#page-52-0).
- 9. Lepaskan [keyboard](#page-54-0).
- 10. Lepaskan [unit palm rest](#page-58-0)
- 11. Lepaskan kabel pembaca kartu smart dari board sistem.

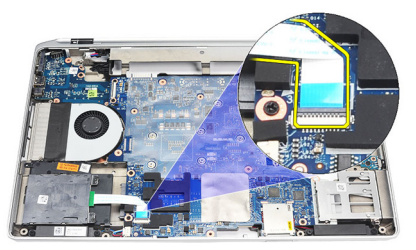

12. Lepaskan sekrup pada pembaca kartu smart.

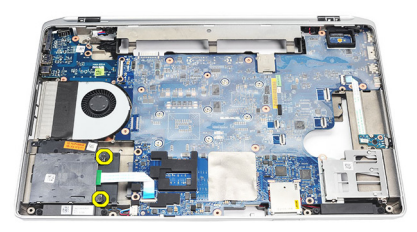

13. Lepaskan pembaca kartu smart dari komputer.

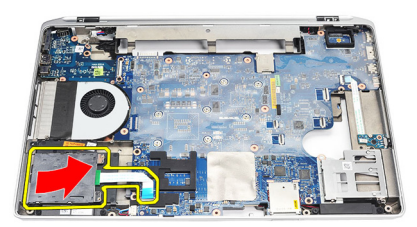

### Memasang Pembaca Kartu Smart

- 1. Masukkan pembaca kartu smart pada komputer di posisi aslinya.
- 2. Eratkan sekrup pada pembaca kartu smart.
- 3. Sambungkan kabel pembaca kartu smart ke board sistem.
- 4. Pasang [unit palm rest](#page-59-0).
- 5. Pasang [keyboard](#page-56-0).
- 6. Pasang [trim keyboard](#page-53-0).
- 7. Pasang *[modul bluetooth](#page-33-0)*.
- 8. Pasang [hard disk](#page-23-0).
- 9. Pasang *[drive optis](#page-26-0)*.
- 10. Pasang *[unit display](#page-85-0)*.
- 11. Pasang *[penutup bawah](#page-29-0)*.
- 12. Pasang [baterai](#page-18-0).
- 13. Ikuti prosedur dalam [Setelah Mengerjakan Bagian Dalam Komputer](#page-11-0).

# <span id="page-64-0"></span>Sangkar ExpressCard 24

### Melepaskan Sangkar ExpressCard

- 1. Ikuti prosedur dalam Sebelum Bekeria pada Komputer.
- 2. Lepaskan [baterai](#page-18-0).
- 3. Lepaskan [ExpressCard](#page-14-0).
- 4. Lepaskan [drive optik](#page-24-0).
- 5. Lepaskan *[penutup bawah](#page-28-0)*.
- 6. Lepaskan [hard disk](#page-22-0).
- 7. Lepaskan [bluetooth](#page-32-0).
- 8. Lepaskan [trim keyboard](#page-52-0).
- 9. Lepaskan [keyboard](#page-54-0).
- 10. Lepaskan [unit palm rest](#page-58-0)
- 11. Lepaskan [unit display](#page-82-0).
- 12. Lepaskan sekrup yang menahan kartu ExpressCard ke komputer.

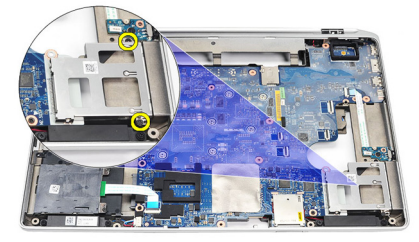

13. Angkat dan lepaskan sangkar ExpressCard dari komputer.

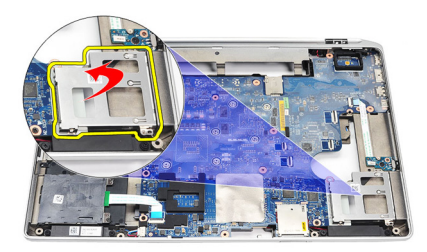

### Memasang Sangkar ExpressCard

- 1. Masukkan sangkar ExpressCard ke posisi awalnya.
- 2. Pasang kembali dan eratkan sekrup untuk menahan sangkar ExpressCard ke komputer.
- 3. Pasang [unit display](#page-85-0).
- 4. Pasang [unit palm rest](#page-59-0).
- 5. Pasang [keyboard](#page-56-0).
- 6. Pasang [trim keyboard](#page-53-0).
- 7. Pasang [Bluetooth](#page-33-0).
- 8. Pasang [hard disk](#page-23-0).
- 9. Pasang *[penutup bawah](#page-29-0)*.
- 10. Pasang [drive optis](#page-26-0).
- 11. Pasang [ExpressCard](#page-14-0).
- 12. Pasang [baterai](#page-18-0).
- 13. Ikuti prosedur dalam [Setelah Mengerjakan Bagian Dalam Komputer](#page-11-0).

# Wireless Switch Board (Board Sakelar Nirkabel) **25**

## Melepaskan Board Sakelar Nirkabel

- 1. Ikuti prosedur dalam [Sebelum Bekerja pada Komputer](#page-8-0).
- 2. Lepaskan [baterai](#page-18-0).
- 3. Lepaskan *[penutup bawah](#page-28-0)*.
- 4. Lepaskan [unit display](#page-82-0).
- 5. Lepaskan [drive optik](#page-24-0).
- 6. Lepaskan [hard disk](#page-22-0).
- 7. Lepaskan [Bluetooth](#page-32-0).
- 8. Lepaskan [trim keyboard](#page-52-0).
- 9. Lepaskan [keyboard](#page-54-0).
- 10. Lepaskan [unit palm rest](#page-58-0)
- 11. Lepaskan kabel sakelar nirkabel dari board sistem.

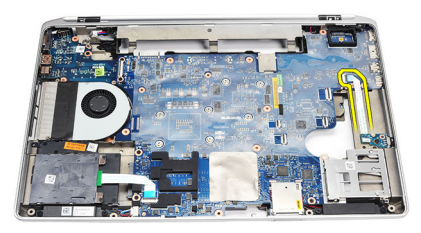

12. Lepaskan sekrup segi dari board sistem.

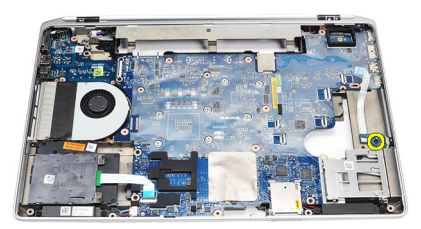

13. Lepaskan board sakelar nirkabel dari komputer.

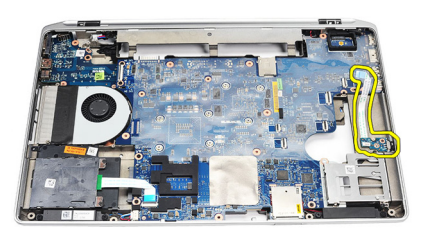

### Memasang Board Sakelar Nirkabel

- 1. Sejajarkan board sakelar nirkabel ke posisi aslinya pada komputer.
- 2. Eratkan sekrup pada board.
- 3. Rutekan dan sambungkan kabel sakelar nirkabel pada board sistem.
- 4. Pasang [unit palm rest](#page-59-0).
- 5. Pasang [keyboard](#page-56-0).
- 6. Pasang [trim keyboard](#page-53-0).
- 7. Pasang [bluetooth](#page-33-0).
- 8. Pasang [hard disk](#page-23-0).
- 9. Pasang [drive optis](#page-26-0).
- 10. Pasang *[unit display](#page-85-0)*.
- 11. Pasang *[penutup bawah](#page-29-0)*.
- 12. Pasang [baterai](#page-18-0).
- 13. Ikuti prosedur dalam [Setelah Mengerjakan Bagian Dalam Komputer](#page-11-0).

## Board Sistem 26

#### Melepaskan Board Sistem

- 1. Ikuti prosedur dalam *Sebelum Bekeria pada Komputer*.
- 2. Lepaskan [Kartu secure digital \(SD\)](#page-12-0).
- 3. Lepaskan [ExpressCard](#page-14-0).
- 4. Lepaskan [baterai](#page-18-0).
- 5. Lepaskan *[penutup bawah](#page-28-0)*.
- 6. Lepaskan [unit display](#page-82-0).
- 7. Lepaskan [drive optik](#page-24-0).
- 8. Lepaskan [hard disk](#page-22-0).
- 9. Lepaskan [wireless local area network \(WLAN\)](#page-42-0).
- 10. Lepaskan [wireless wide area network \(WWAN\)](#page-44-0).
- 11. Lepaskan [unit pendingin](#page-48-0).
- 12. Lepaskan [prosesor](#page-50-0).
- 13. Lepaskan [memori](#page-30-0).
- 14. Lepaskan [Bluetooth](#page-32-0).
- 15. Lepaskan [kartu modem.](#page-36-0)
- 16. Lepaskan [trim keyboard](#page-52-0).
- 17. Lepaskan [keyboard](#page-54-0).
- 18. Lepaskan *[unit palm rest](#page-58-0)*
- 19. Lepaskan [sangkar ExpressCard](#page-64-0).
- 20. Cabut dan lepaskan kabel baterai sel berbentuk koin dan kabel konektor daya dari board sistem.

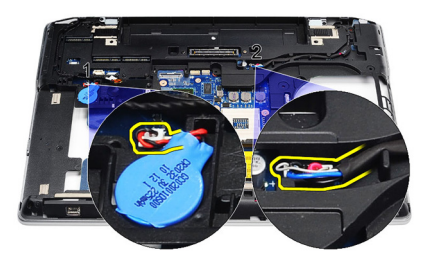

21. Lepaskan kedua sekrup yang menahan braket LVDS.

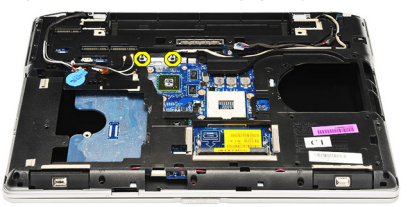

22. Lepaskan braket LVDS.

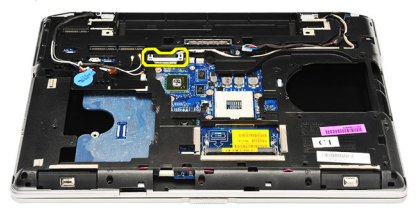

- 23. Lepaskan kabel berikut dari board sistem:
	- LVDS
	- kamera/mikrofon
	- layar sentuh (jika ada)

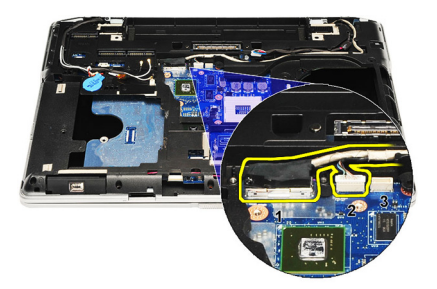

- 24. Balikkan komputer dan lepaskan kabel berikut dari board sistem:
	- board sakelar nirkabel
	- pembaca kartu smart
	- speaker

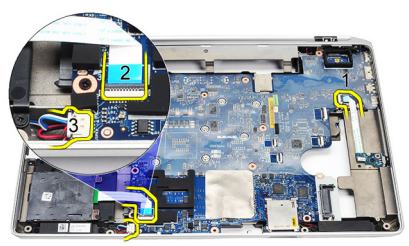

25. Lepaskan sekrup dari board sistem.

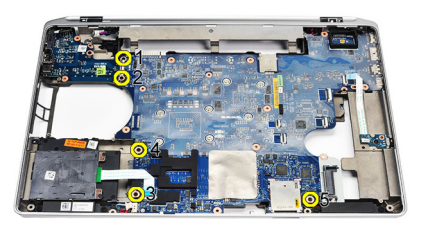

26. Lepaskan tepi kiri atas pada board sistem dari konektor board I/O.

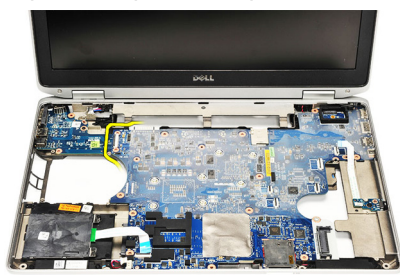

27. Angkat dan geser board sistem dari komputer.

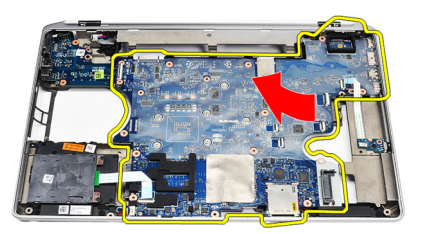

### Pasang Board Sistem

- 1. Sejajarkan board sistem ke posisi aslinya pada komputer.
- 2. Pasang kembali dan eratkan sekrup untuk menahan board sistem ke komputer.
- 3. Rutekan dan sambungkan kabel berikut ke board sistem:
	- LVDS
	- kamera/mikrofon
	- layar sentuh (jika ada)
	- speaker
	- board sakelar nirkabel
	- pembaca kartu smart
	- baterai sel berbentuk koin
- konektor daya
- 4. Pasang braket LVDS dan eratkan sekrup untuk menahannya pada tempatnya.
- 5. Pasang [Sangkar ExpressCard](#page-65-0).
- 6. Pasang *[unit palm rest](#page-59-0).*
- 7. Pasang [keyboard](#page-56-0).
- 8. Pasang [trim keyboard](#page-53-0).
- 9. Pasang [kartu modem](#page-37-0).
- 10. Pasang [Bluetooth](#page-33-0).
- 11. Pasang *[memori](#page-31-0)*.
- 12. Pasang *[prosesor](#page-51-0)*.
- 13. Pasang [unit pendingin](#page-49-0).
- 14. Pasang [kartu wireless wide area network \(WWAN\)](#page-45-0).
- 15. Pasang [kartu wireless local area network \(WLAN\)](#page-43-0).
- 16. Pasang [hard disk](#page-23-0).
- 17. Pasang [drive optis](#page-26-0).
- 18. Pasang [unit display](#page-85-0).
- 19. Pasang *[penutup bawah](#page-29-0)*.
- 20. Pasang [baterai](#page-18-0).
- 21. Pasang [ExpressCard](#page-14-0).
- 22. Pasang [Kartu secure digital \(SD\)](#page-12-0).
- 23. Ikuti prosedur dalam [Setelah Mengerjakan Bagian Dalam Komputer](#page-11-0).

## Speaker 27

#### Melepaskan Speaker

- 1. Ikuti prosedur dalam Sebelum Bekeria pada Komputer.
- 2. Lepaskan [Kartu secure digital \(SD\)](#page-12-0).
- 3. Lepaskan [ExpressCard](#page-14-0).
- 4. Lepaskan [baterai](#page-18-0).
- 5. Lepaskan *[penutup bawah](#page-28-0)*.
- 6. Lepaskan [unit display](#page-82-0).
- 7. Lepaskan [drive optik](#page-24-0).
- 8. Lepaskan [hard disk](#page-22-0).
- 9. Lepaskan [kartu wireless local area network \(WLAN\)](#page-42-0)
- 10. Lepaskan [kartu wireless wide area network \(WWAN\)](#page-44-0)
- 11. Lepaskan *[unit pendingin](#page-48-0)*.
- 12. Lepaskan *[prosesor](#page-50-0)*.
- 13. Lepaskan [memori](#page-30-0).
- 14. Lepaskan [bluetooth](#page-32-0).
- 15. Lepaskan [kartu modem.](#page-36-0)
- 16. Lepaskan [trim keyboard](#page-52-0).
- 17. Lepaskan [keyboard](#page-54-0).
- 18. Lepaskan [unit palm rest](#page-58-0)
- 19. Lepaskan [sangkar ExpressCard](#page-64-0).
- 20. Lepaskan [board sistem](#page-68-0).
- 21. Lepaskan sekrup yang menahan pelat penyokong hard disk ke komputer.

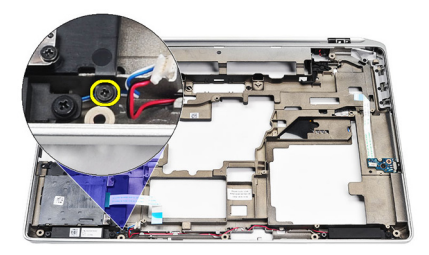

22. Geser dan lepaskan pelat penyokong hard disk.

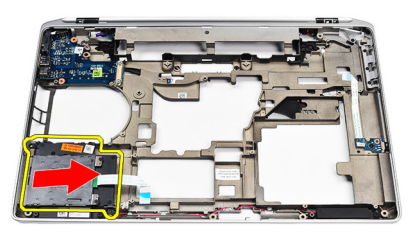

23. Lepaskan sekrup yang menahan speaker.

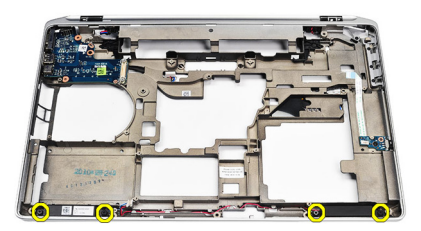

24. Lepaskan jalinan kabel speaker dan cabut speaker.

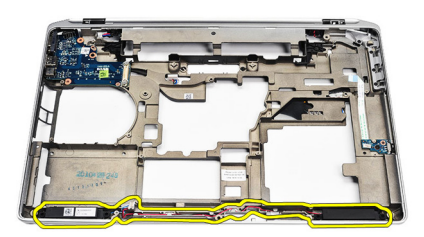

### Memasang Speaker

- 1. Sejajarkan speaker pada posisi asli dan sambungkan kabel speaker.
- 2. Eratkan sekrup untuk menahan speaker.
- 3. Geser kait pelat penyokong hard disk ke posisinya.
- 4. Eratkan sekrup yang menahan pelat penyokong hard disk ke komputer.
- 5. Pasang [board sistem](#page-71-0).
- 6. Pasang [Sangkar ExpressCard](#page-65-0).
- 7. Pasang *[unit palm rest](#page-59-0).*
- 8. Pasang [keyboard](#page-56-0).
- 9. Pasang [trim keyboard](#page-53-0).
- 10. Pasang [kartu modem](#page-37-0).
- 11. Pasang [Bluetooth](#page-33-0).
- 12. Pasang *[memori](#page-31-0)*.
- 13. Pasang *[prosesor](#page-51-0)*.
- 14. Pasang *[unit pendingin](#page-49-0)*.
- 15. Pasang [kartu wireless wide area network \(WWAN\)](#page-45-0).
- 16. Pasang [kartu wireless local area network \(WLAN\)](#page-43-0).
- 17. Pasang [hard disk](#page-23-0).
- 18. Pasang *[drive optis](#page-26-0)*.
- 19. Pasang *[unit display](#page-85-0)*.
- 20. Lepaskan [penutup bawah](#page-28-0).
- 21. Lepaskan [baterai](#page-18-0).
- 22. Pasang [ExpressCard](#page-14-0).
- 23. Lepaskan [Kartu secure digital \(SD\)](#page-12-0).
- 24. Ikuti prosedur dalam [Setelah Mengerjakan Bagian Dalam Komputer](#page-11-0).

## Panel Input/Output 28

### Melepaskan Panel Input/Output (I/O)

- 1. Ikuti prosedur dalam Sebelum Bekeria pada Komputer.
- 2. Lepaskan [Kartu secure digital \(SD\)](#page-12-0).
- 3. Lepaskan [ExpressCard](#page-14-0).
- 4. Lepaskan [baterai](#page-18-0).
- 5. Lepaskan *[penutup bawah](#page-28-0)*.
- 6. Lepaskan [unit display](#page-82-0).
- 7. Lepaskan [drive optik](#page-24-0).
- 8. Lepaskan [hard disk](#page-22-0).
- 9. Lepaskan [kartu wireless local area network \(WLAN\)](#page-42-0).
- 10. Lepaskan [kartu wireless wide area network \(WWAN\)](#page-44-0).
- 11. Lepaskan [unit pendingin](#page-48-0).
- 12. Lepaskan [prosesor](#page-50-0).
- 13. Lepaskan *[memori](#page-30-0)*.
- 14. Lepaskan [Bluetooth](#page-32-0).
- 15. Lepaskan [kartu modem.](#page-36-0)
- 16. Lepaskan [konektor modem](#page-38-0).
- 17. Lepaskan [trim keyboard](#page-52-0).
- 18. Lepaskan [keyboard](#page-54-0).
- 19. Lepaskan [unit palm rest](#page-58-0)
- 20. Melepaskan [pembaca kartu media](#page-62-0).
- 21. Lepaskan [sangkar ExpressCard](#page-64-0).
- 22. Lepaskan [board sistem](#page-68-0).
- 23. Lepaskan sekrup yang menahan panel I/O ke komputer.

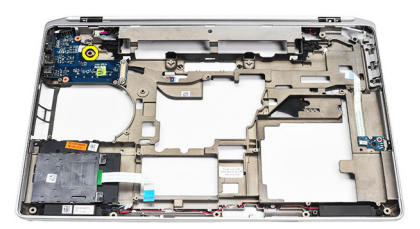

24. Angkat panel I/O pada 45 derajat dan lepaskan dari komputer.

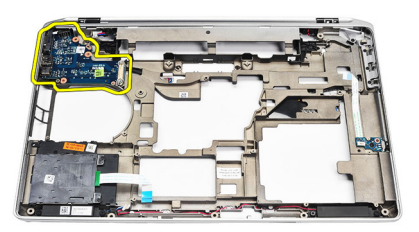

### Memasang Panel Input/Output (I/O)

- 1. Geser panel I/O pada sudut 45 derajat ke posisi aslinya pada komputer.
- 2. Eratkan sekrup yang menahan panel I/O ke komputer.
- 3. Pasang [board sistem](#page-71-0).
- 4. Pasang [Sangkar ExpressCard](#page-65-0).
- 5. Pasang *[pembaca kartu smart](#page-63-0)*.
- 6. Pasang *[unit palm rest](#page-59-0).*
- 7. Pasang [keyboard](#page-56-0).
- 8. Pasang [trim keyboard](#page-53-0).
- 9. Pasang [konektor modem](#page-40-0).
- 10. Pasang [kartu modem](#page-37-0).
- 11. Pasang [bluetooth](#page-33-0).
- 12. Pasang *[memori](#page-31-0)*.
- 13. Pasang *[prosesor](#page-51-0)*.
- 14. Pasang *[unit pendingin](#page-49-0)*.
- 15. Pasang [kartu wireless wide area network \(WWAN\)](#page-45-0).
- 16. Pasang [kartu wireless local area network \(WLAN\)](#page-43-0).
- 17. Pasang *[hard disk](#page-23-0).*
- 18. Pasang *[drive optis](#page-26-0)*.
- 19. Pasang *[unit display](#page-85-0)*.
- 20. Pasang *[penutup bawah](#page-29-0)*.
- 21. Pasang [baterai](#page-18-0).
- 22. Pasang [ExpressCard](#page-14-0).
- 23. Pasang [Kartu secure digital \(SD\)](#page-12-0).
- 24. Ikuti prosedur dalam [Setelah Mengerjakan Bagian Dalam Komputer](#page-11-0).

# <span id="page-82-0"></span>Unit Display 29

## Melepaskan Unit Display

- 1. Ikuti prosedur dalam Sebelum Bekeria pada Komputer.
- 2. Lepaskan [baterai](#page-18-0).
- 3. Lepaskan *[penutup bawah](#page-28-0)*.
- 4. Lepaskan kabel antena dari komputer.

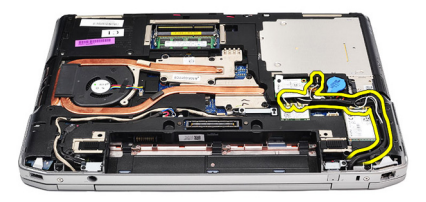

5. Lepaskan sekrup yang menahan braket penyokong pemberian sinyal diferensial bertegangan rendah (LVDS).

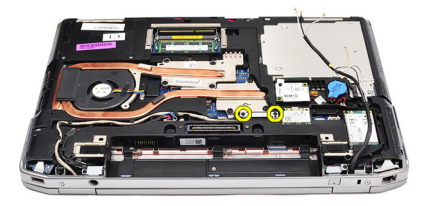

6. Angkat dan lepaskan braket penyokong LVDS.

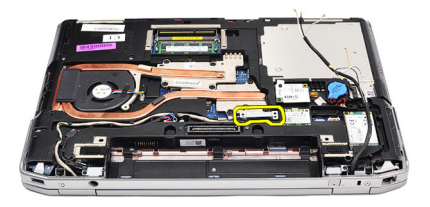

- 7. Lepaskan kabel berikut dari board sistem:
	- LVDS
	- kamera
	- layar sentuh

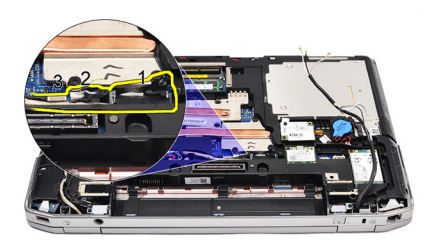

8. Lepaskan jalinan kabel.

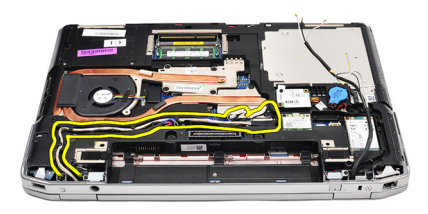

9. Lepaskan sekrup yang menahan unit display ke komputer.

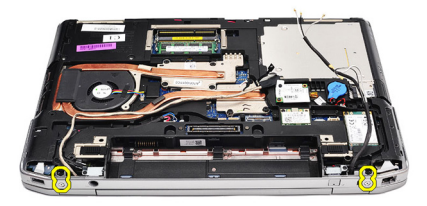

10. Angkat bagian bawah komputer dari unit display untuk melepaskan kebl LVDS dan kabel antena dari komputer.

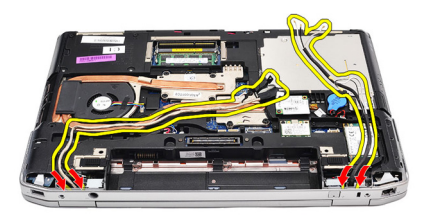

11. Lepaskan komputer dengan mencopotnya dari unit sistem.

<span id="page-85-0"></span>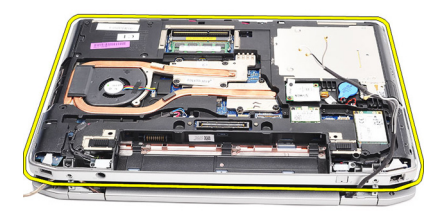

#### Memasang Unit Display

- 1. Masukkan kabel pemberian sinyal diferensial bertegangan rendah (LVDS) dan kabel antena nirkabel melalui lubang pada dasar sasis bawah.
- 2. Pasang engsel unit display ke dasar sasis bawah.
- 3. Pasang kembali dan eratkan sekrup untuk menahan unit display ke komputer.
- 4. Rutekan kabel LVDS di sepanjang kompartemennya dan sambungkan konektor ke board sistem.
- 5. Pasang braket LVDS.
- 6. Eratkan sekrup untuk menahan braket pada tempatnya.
- 7. Rutekan antena Wireless Local Area Network (WLAN) dan/atau Wireless Wide Area Network (WWAN) di sepanjang kompartemennya dan sambungkan antena ke modul WLAN dan/atau WWAN.
- 8. Pasang *[penutup bawah](#page-29-0)*.
- 9. Pasang [baterai](#page-18-0).
- 10. Ikuti prosedur dalam [Setelah Mengerjakan Bagian Dalam Komputer](#page-11-0).

## <span id="page-86-0"></span>Bezel Display **30**

## Melepaskan Bezel Display

- 1. Ikuti prosedur dalam Sebelum Bekeria pada Komputer.
- 2. Lepaskan [baterai](#page-18-0).
- 3. Cungkil bezel display dari bagian dalam unit display.

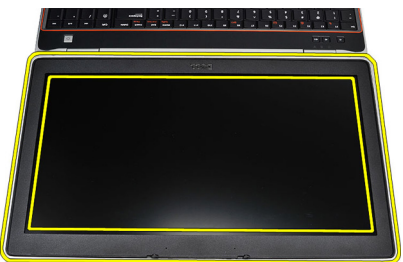

4. Lepaskan bezel display.

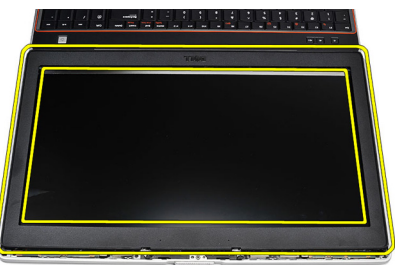

## Memasang Bezel Display

- 1. Tempatkan bezel display ke unit display.
- 2. Dimulai dari sudut atas, tekan pada bezel display lalu seluruh tepi bezel hingga terpasang pada unit unit display.
- 3. Tekan pada tepi kiri dan kanan pada bezel display.
- 4. Pasang [baterai](#page-18-0).
- 5. Ikuti prosedur dalam [Setelah Mengerjakan Bagian Dalam Komputer](#page-11-0).

# Panel Display 31

### Melepaskan Panel Display

- 1. Ikuti prosedur dalam Sebelum Bekeria pada Komputer.
- 2. Lepaskan [baterai](#page-18-0).
- 3. Lepaskan [bezel display](#page-86-0).
- 4. Lepaskan sekrup yang menahan panel display ke komputer.

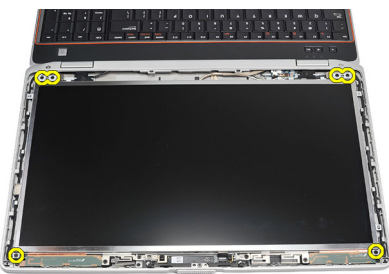

5. Balikkan panel display di atas keyboard.

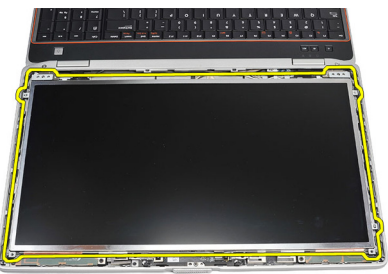

6. Lepaskan perekat dari konektor kabel pemberian sinyal diferensial bertegangan rendah (LVSD).

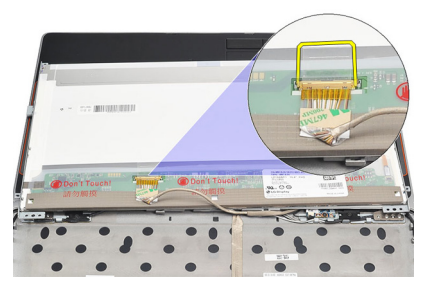

7. Lepaskan kabel LVSD dari panel display.

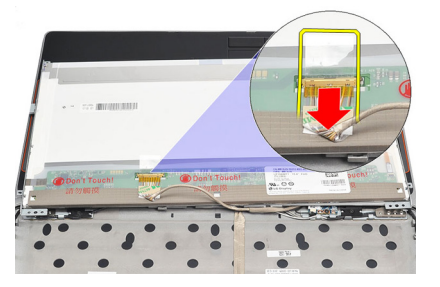

8. Lepaskan panel display dari komputer.

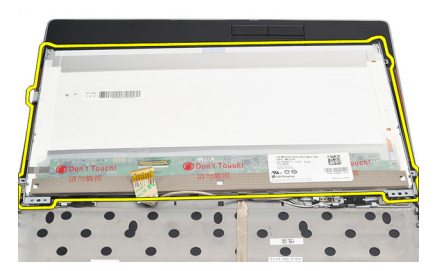

## Memasang Panel Display

- 1. Sejajarkan panel display ke posisi aslinya pada komputer.
- 2. Sambungkan kabel pemberi sinyal diferensial bertegangan rendah (LVSD) ke panel display dan tempelkan perekat.
- 3. Eratkan sekrup yang menahan panel display ke komputer.
- 4. Pasang [baterai](#page-18-0).
- 5. Pasang [bezel display](#page-86-0).
- 6. Ikuti prosedur dalam [Setelah Mengerjakan Bagian Dalam Komputer](#page-11-0).

## Kamera 32

## Melepaskan Kamera

- 1. Ikuti prosedur dalam [Sebelum Bekerja pada Komputer](#page-8-0).
- 2. Lepaskan [baterai](#page-18-0).
- 3. Lepaskan [bezel display](#page-86-0).
- 4. Longgarkan sekrup yang menahan modul kamera.

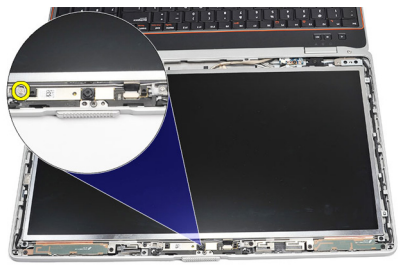

5. Lepaskan dan copot modul kamera.

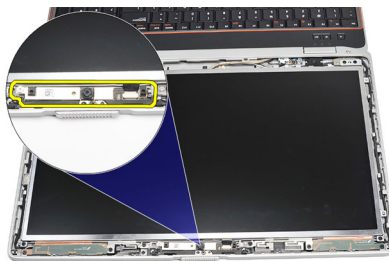

## Memasang Kamera

- 1. Pasang kembali modul kamera pada posisinya dan sambungkan kabel.
- 2. Eratkan sekrup untuk menahan modul kamera.
- 3. Pasang [bezel display](#page-86-0).
- 4. Pasang [baterai](#page-18-0).
- 5. Ikuti prosedur dalam [Setelah Mengerjakan Bagian Dalam Komputer](#page-11-0).

## Spesifikasi 33

### Spesifikasi Teknis

 $\mathscr{U}$ 

CATATAN: Penawaran mungkin berbeda-beda di setiap negara. Spesifikasi berikut adalah yang hanya diwajibkan oleh hukum untuk dikirim bersama komputer Anda. Untuk informasi lebih lanjut tentang konfigurasi komputer Anda, klik Start (Mulai) → Help and Support (Bantuan dan Dukungan) dan pilih opsi untuk melihat informasi tentang komputer Anda.

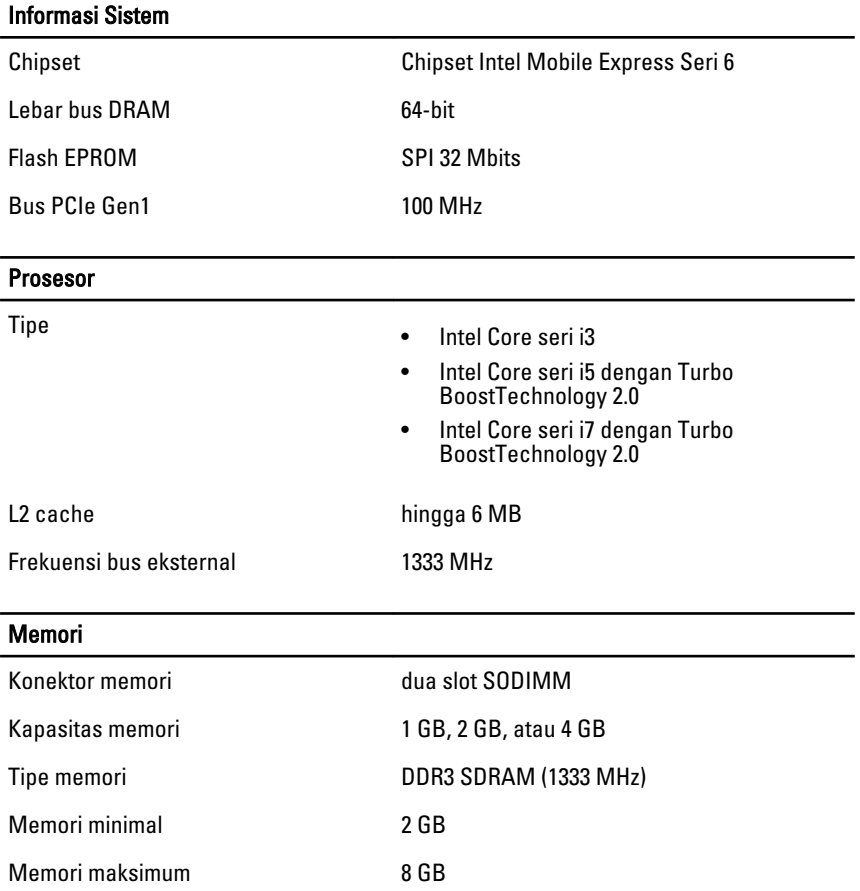

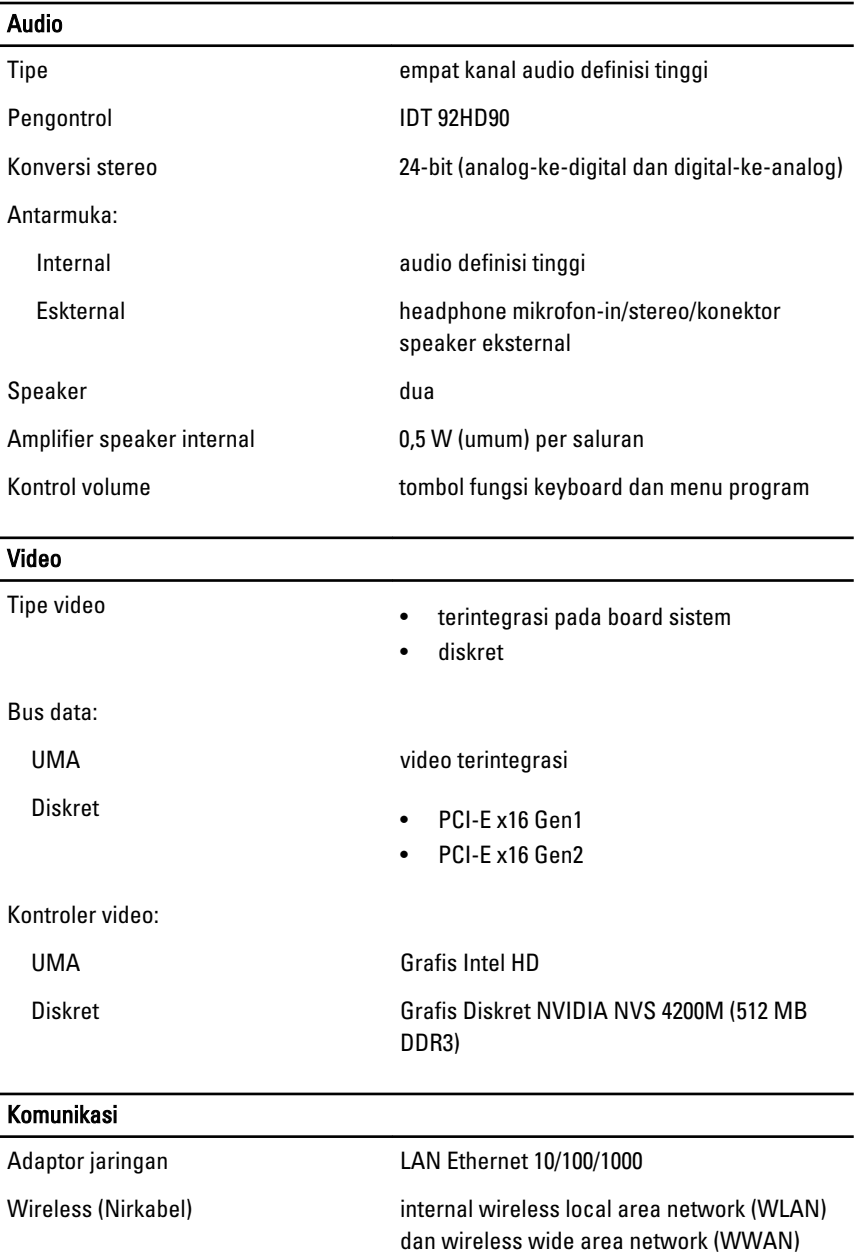

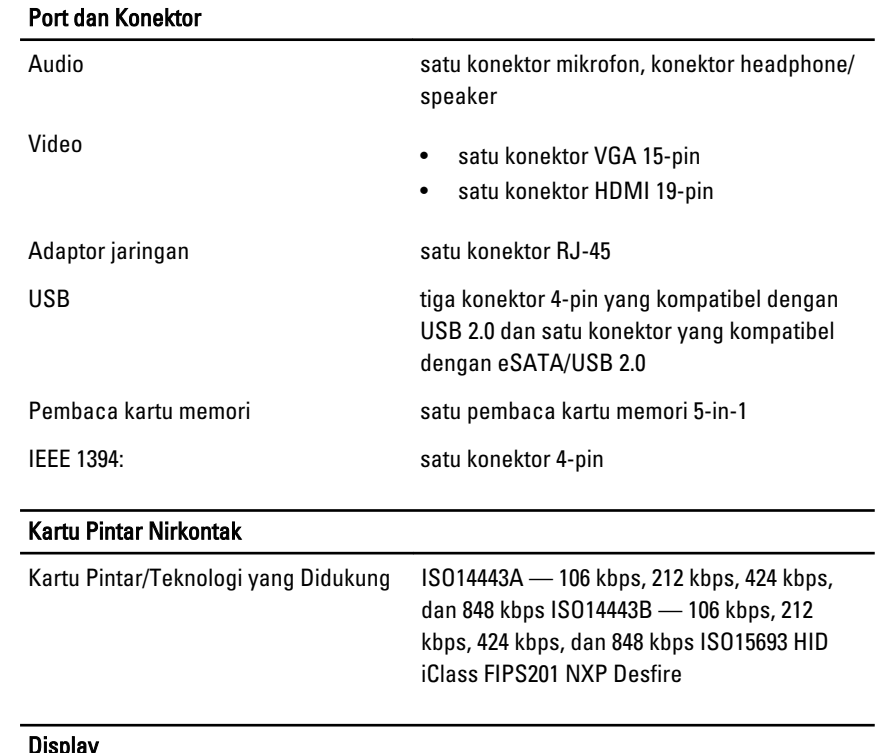

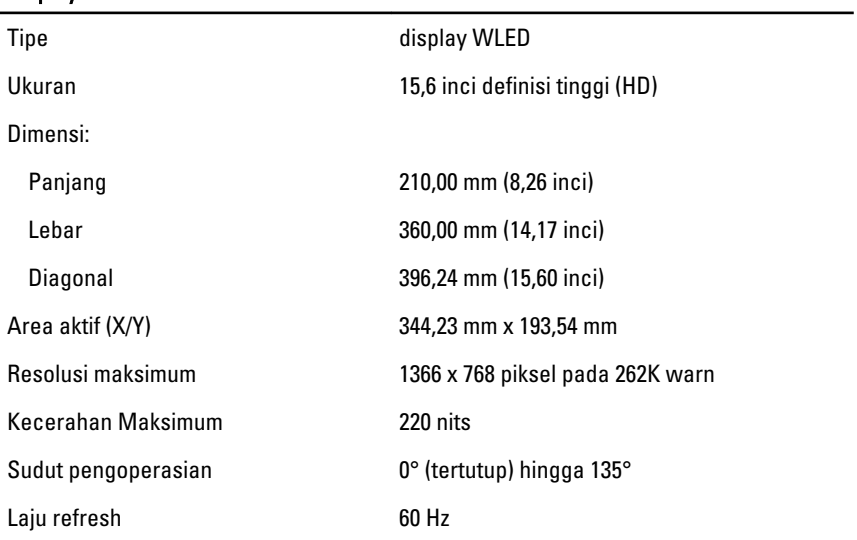

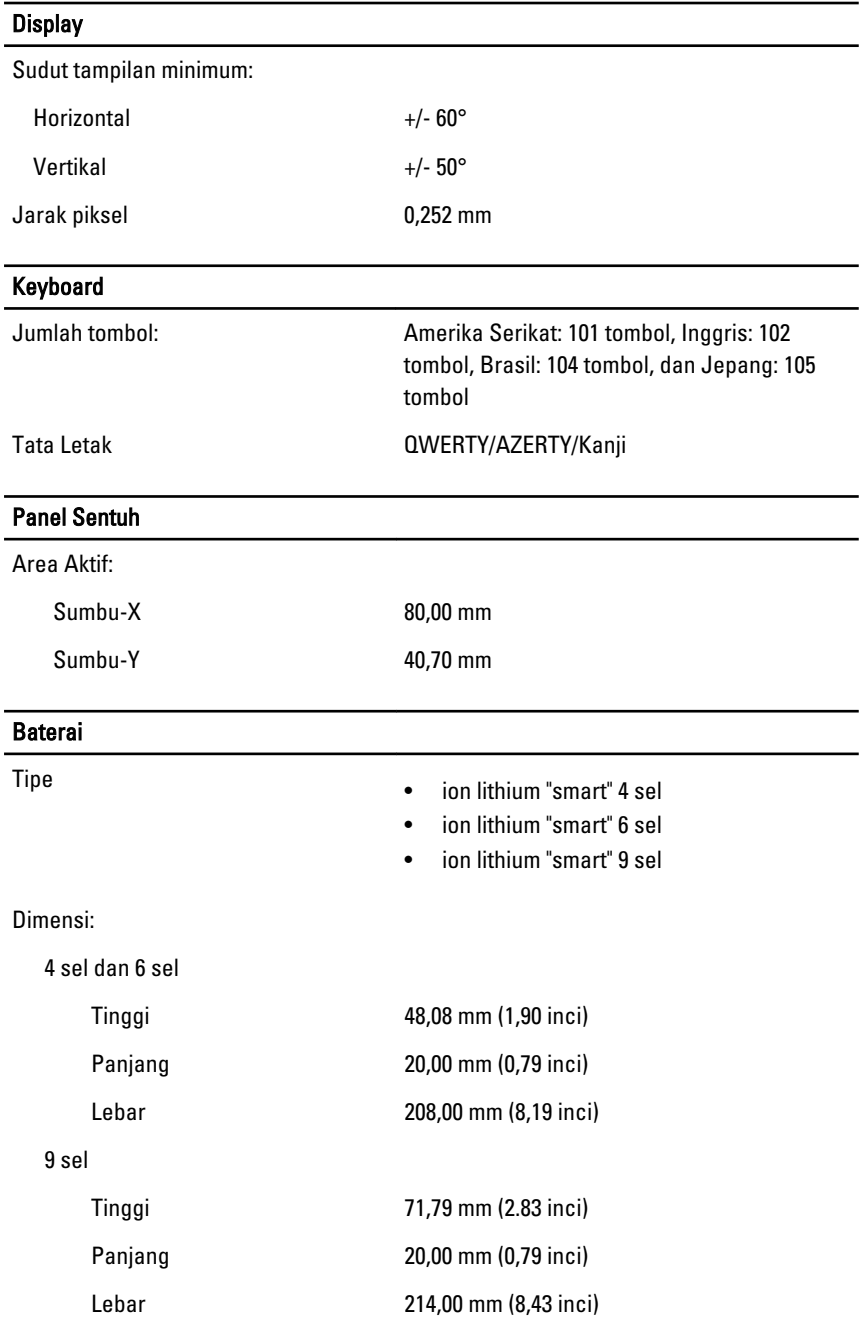

#### Baterai

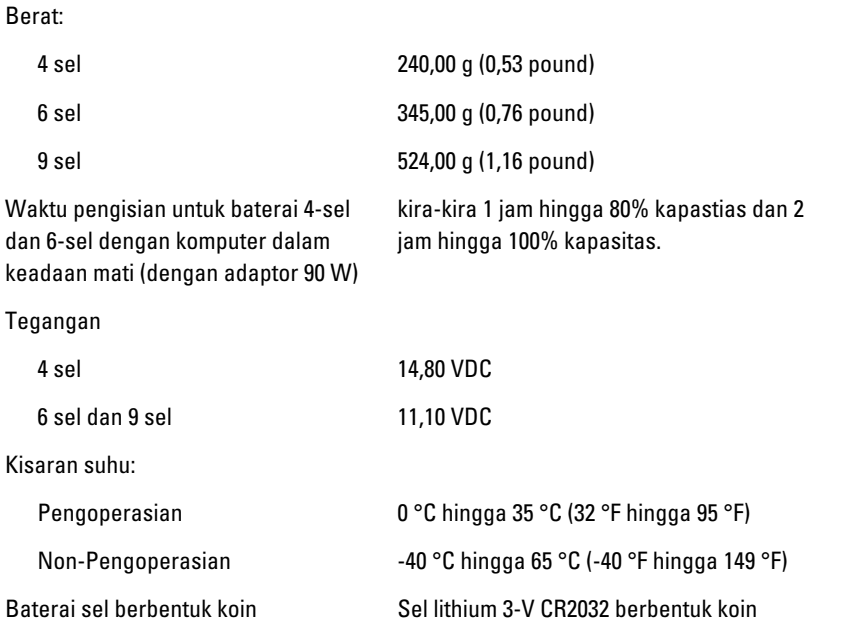

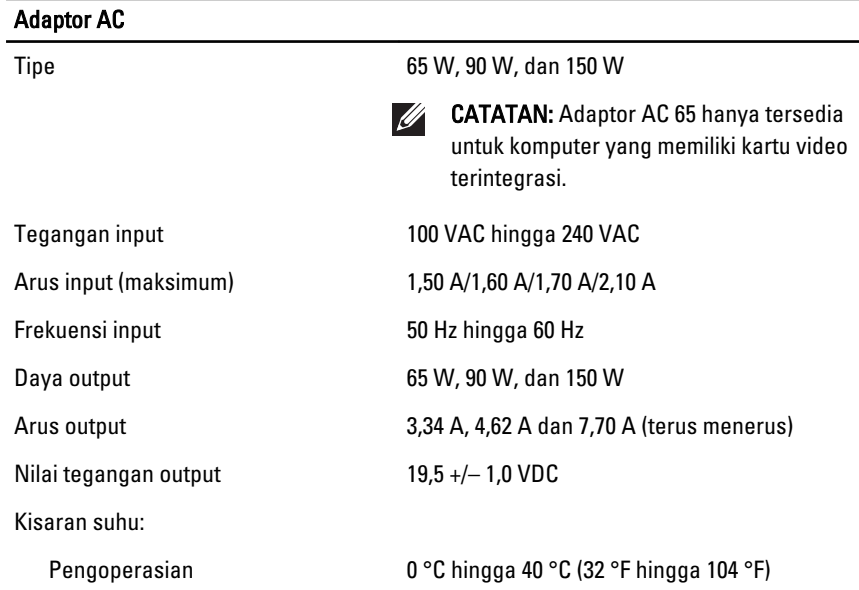

#### Adaptor AC

Non-Pengoperasian -40 °C hingga 70 °C (-40 °F hingga 158 °F)

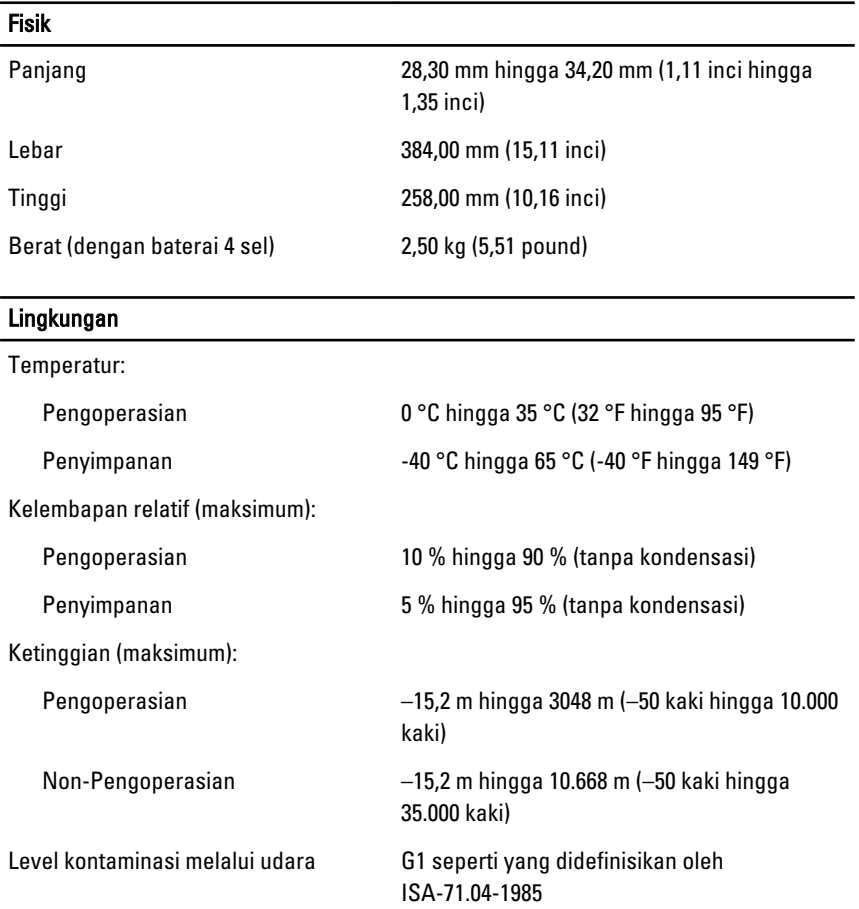

# Pengaturan Sistem 34

### Ikhtisar Pengaturan Sistem

Pengaturan Sistem memungkinkan Anda untuk:

- mengubah informasi konfigurasi sistem setelah Anda menambah. mengubah, atau menghapus setiap perangkat keras pada komputer.
- tetapkan atau ubah opsi yang dipilih pengguna seperti sandi pengguna.
- baca jumlah memori saat ini atau tetapkan jenis hard disk yang terpasang.

Sebelum Anda menggunakan Pengaturan Sistem, Anda disarankan untuk menuliskan informasi layar Pengaturan Sistem untuk referensi selanjutnya.

PERHATIAN: Kecuali Anda pengguna komputer yang ahli, jangan ubah setelan untuk program ini. Beberapa perubahan dapat menyebabkan komputer tidak berfungsi sebagaimana mestinya.

#### Memasuki Pengaturan Sistem

- 1. Hidupkan (atau hidupkan ulang) komputer.
- 2. Saat logo DELL berwarna biru ditampilkan, Anda harus melihat perintah F2 muncul.
- 3. Setelah perintah F2 muncul, tekan segera <F2>.
- CATATAN: Perintah F2 menunjukkan bahwa keyboard telah diinisialisasi. Perintah ini dapat muncul dengan cepat, jadi Anda harus memperhatikan saat perintah ditampilkan, lalu tekan <F2> . Jika Anda menekan <F2> sebelum diperintahkan, kombinasi tombol ini akan hilang.
- 4. Jika Anda menunggu terlalu lama, dan logo sistem operasi muncul, teruskan menunggu hingga Anda melihat desktop Microsoft Windows. Lalu matikan komputer dan coba lagi.

### Opsi Menu Pengaturan Sistem

Bagian berikut menjelaskan opsi menu untuk program Pengaturan Sistem.

#### Umum

Tabel berikut menjelaskan opsi menu dalam menu General (Umum).

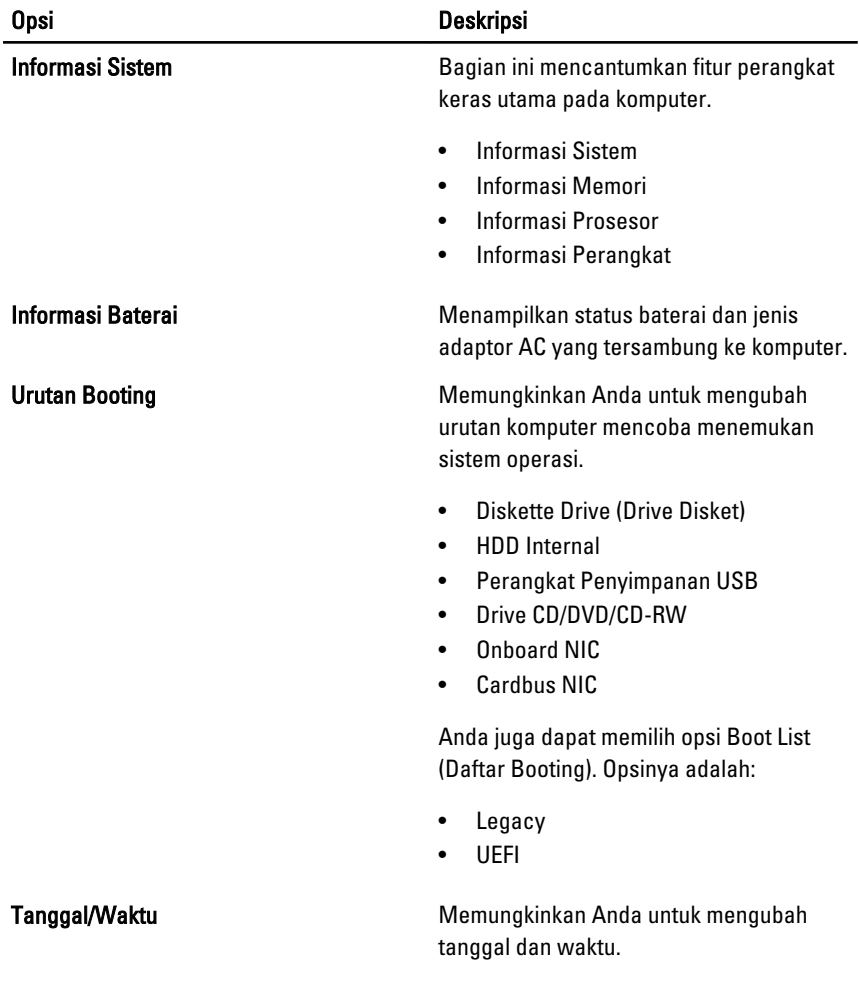

#### System Configuration (Konfigurasi Sistem)

Tabel berikut menjelaskan opsi menu dalam menu System Configuration (Konfigurasi Sistem).

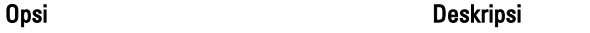

 $\mathscr U$ 

CATATAN: Konfigurasi Sistem berisi opsi dan setelan yang terkait dengan perangkat sistem terintegrasi. Bergantung pada komputer Anda dan perangkat yang dipasang, komponen yang tercantum pada bagian ini dapat muncul maupun tidak.

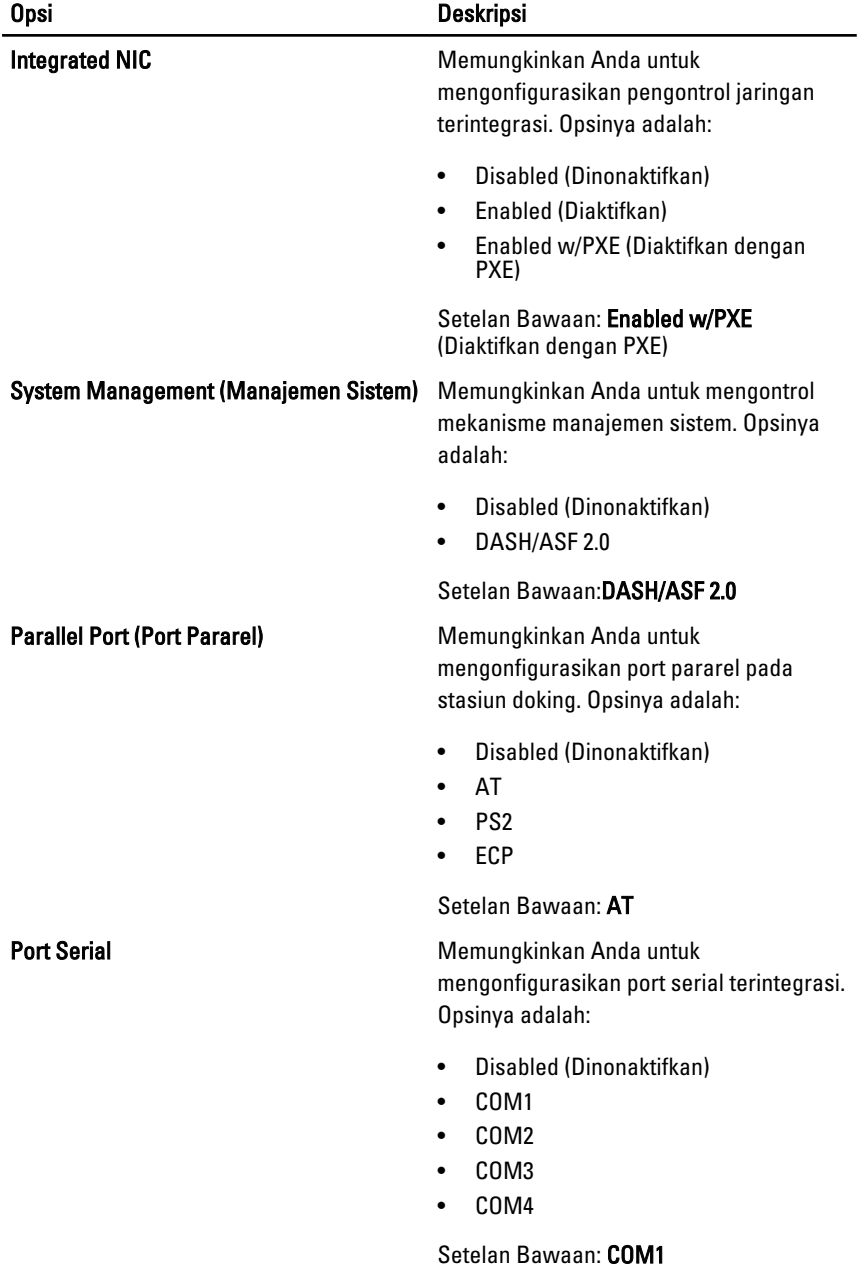

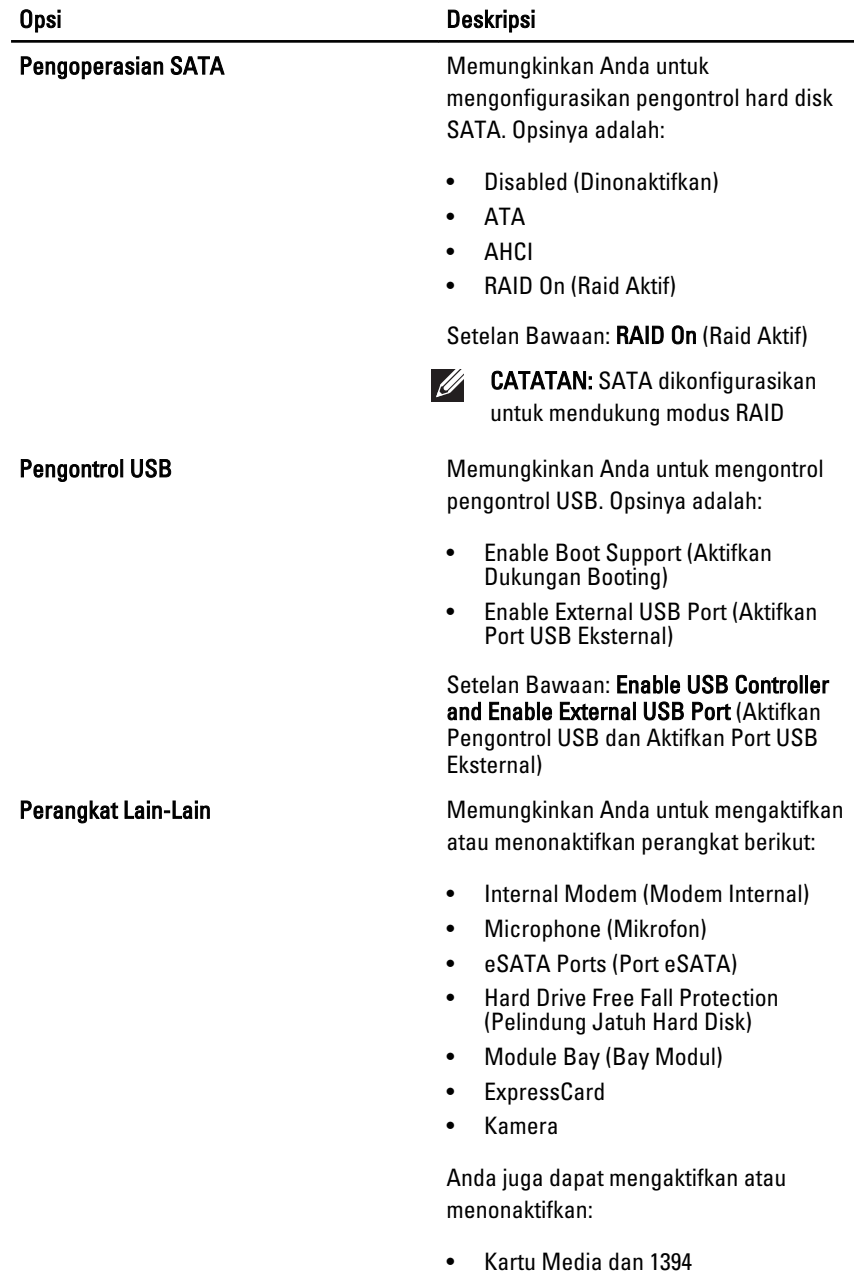

• Mengaktifkan Kartu Media saja

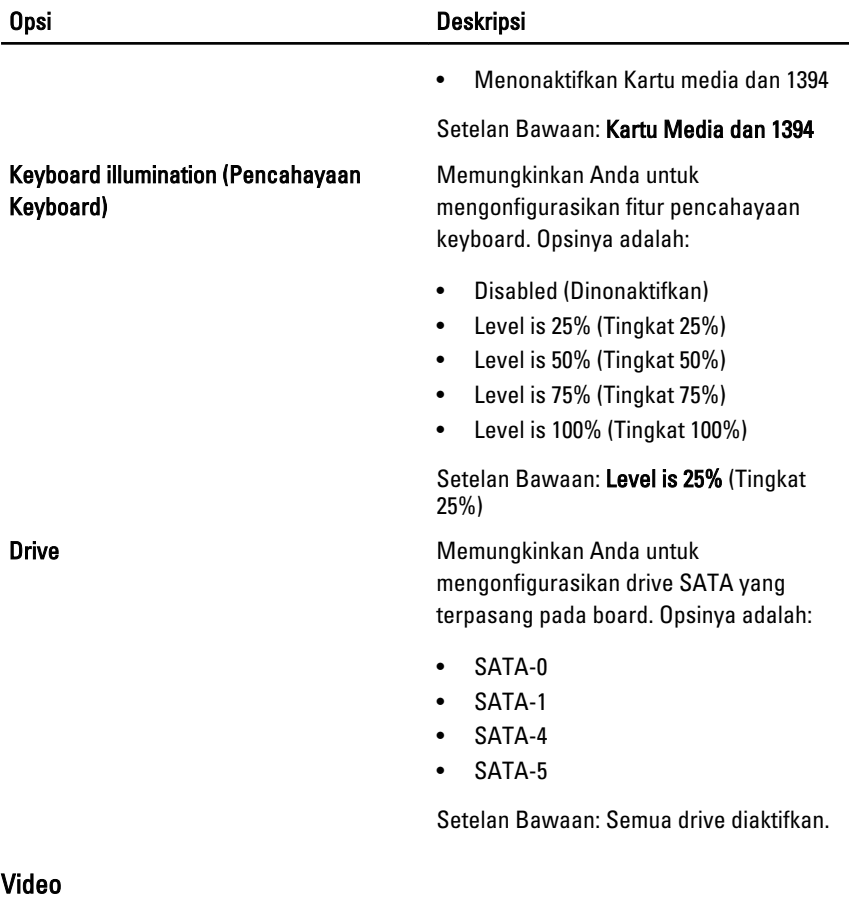

Tabel berikut menjelaskan opsi menu dalam menu Video.

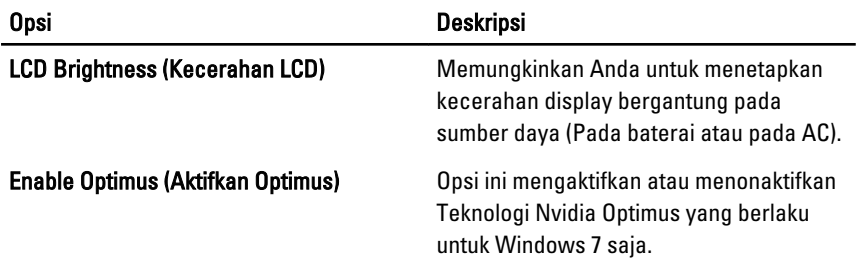

### Security (Keamanan)

Tabel berikut menjelaskan opsi menu dalam menu Security (Keamanan).

103

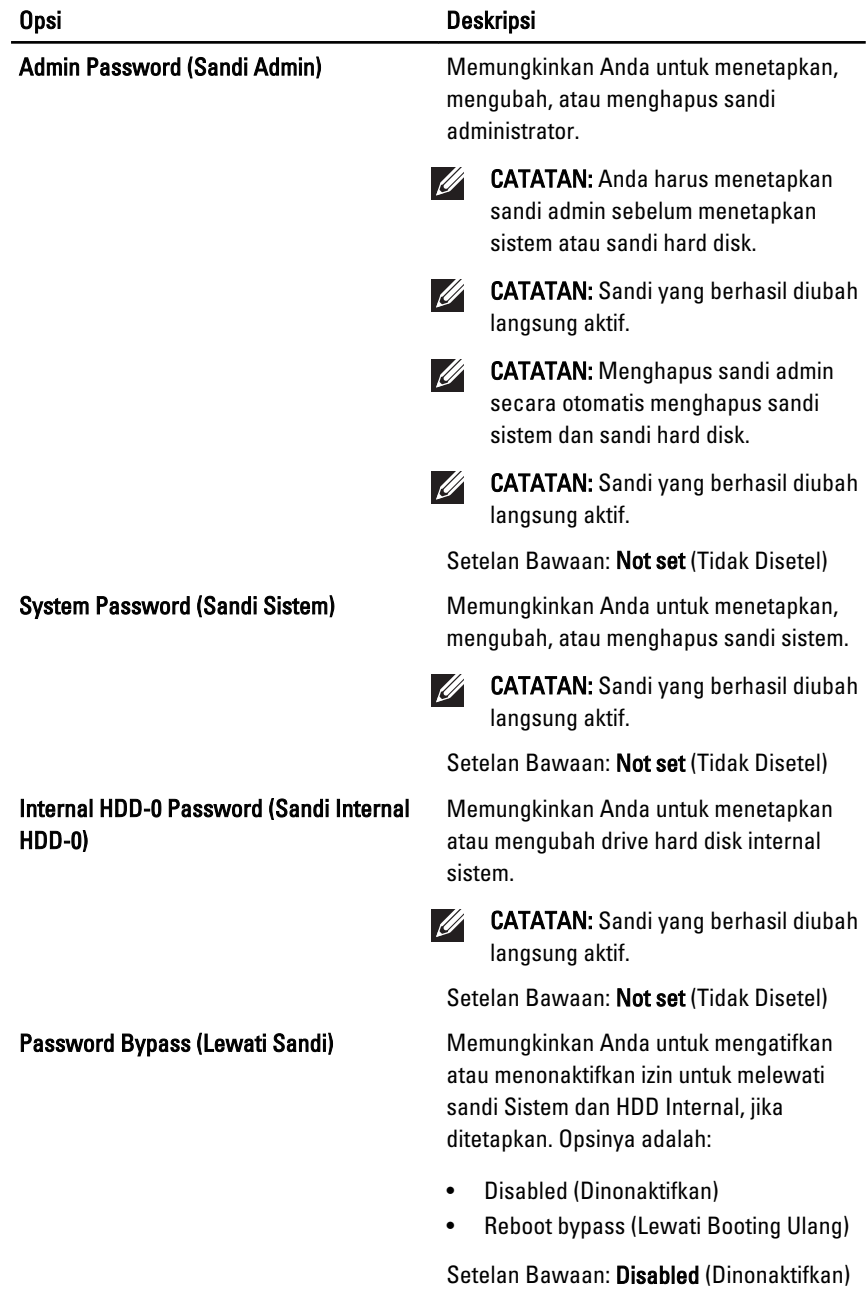

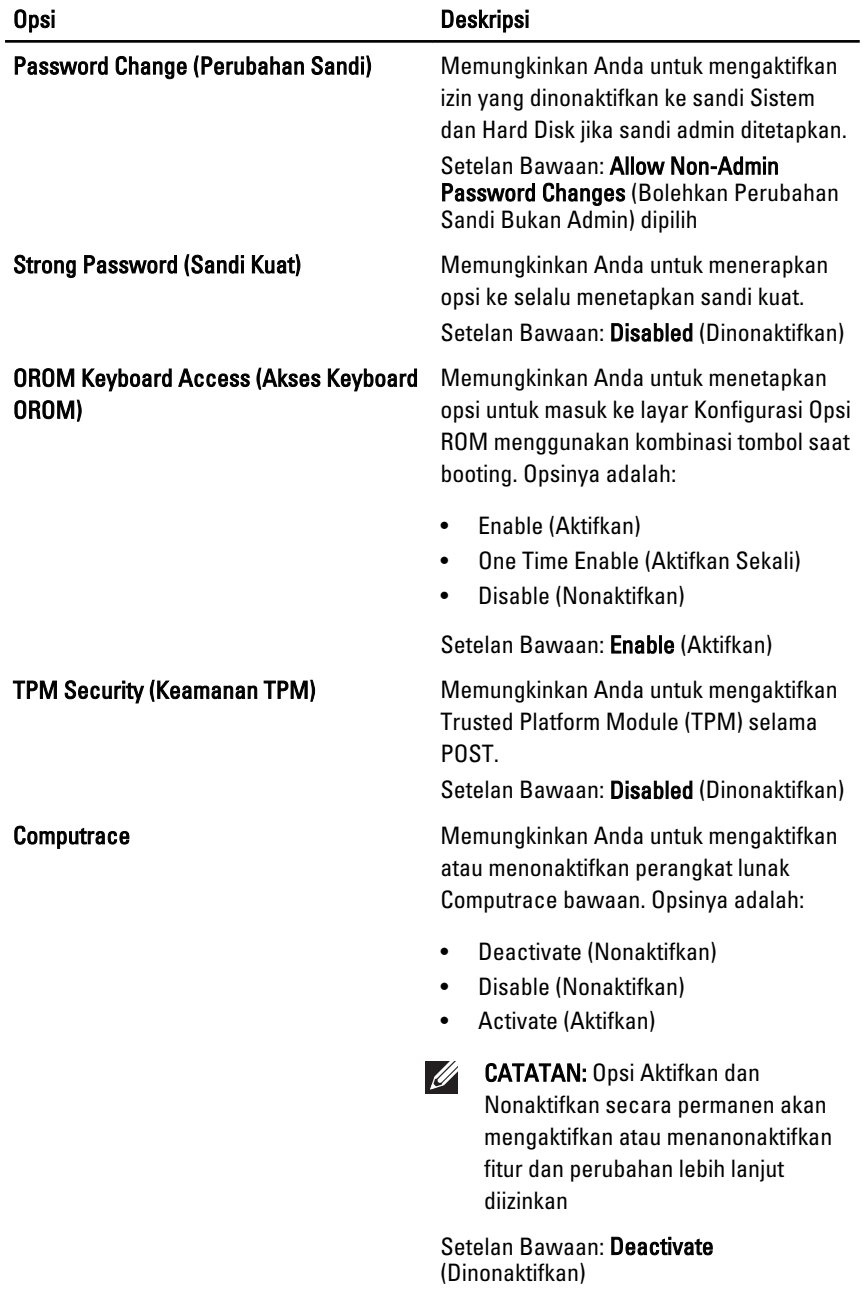

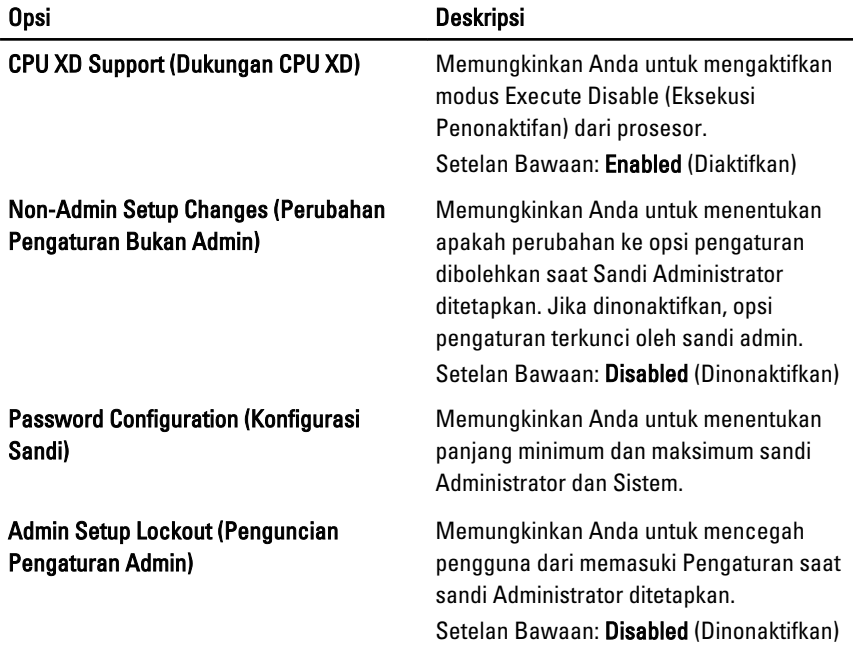

### Performance (Performa)

Tabel berikut menjelaskan opsi menu dalam menu Performance (Performa).

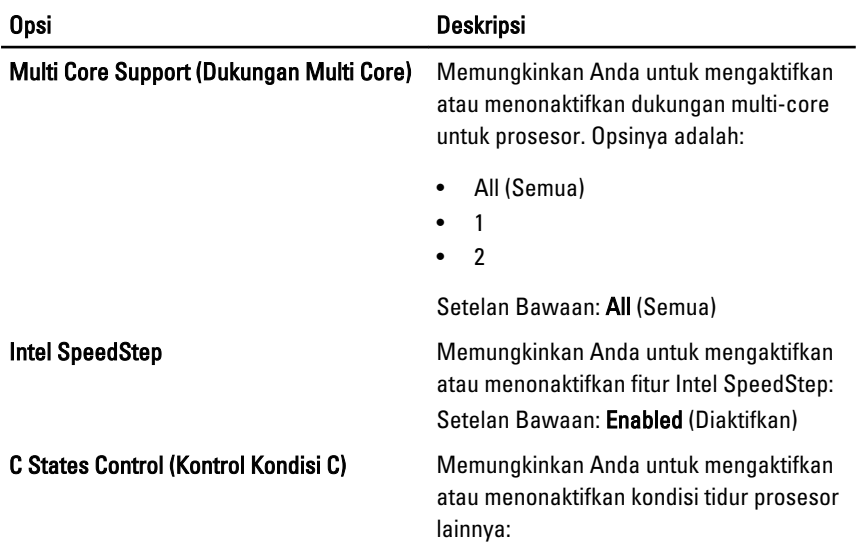

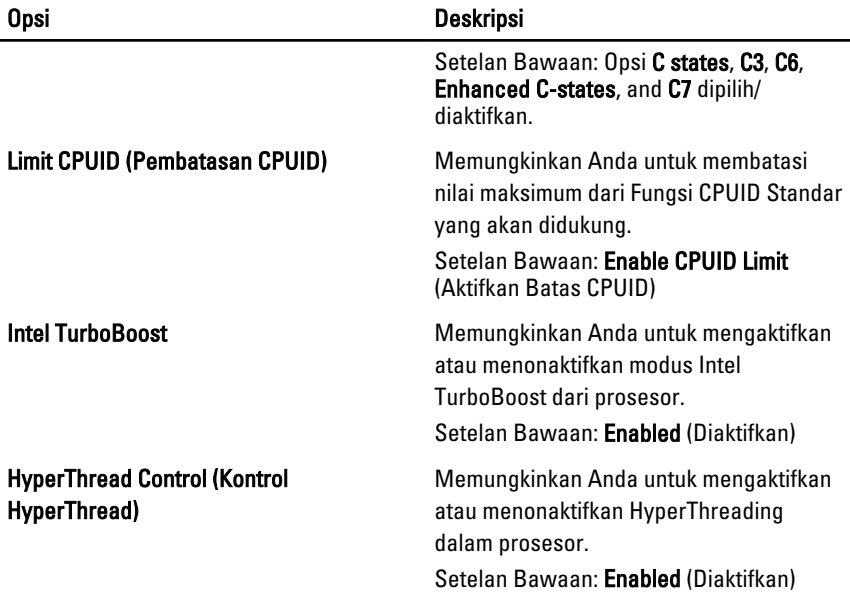

#### Power Management (Manajemen Daya)

Tabel berikut menjelaskan opsi menu dalam menu Power Management (Manajemen Daya).

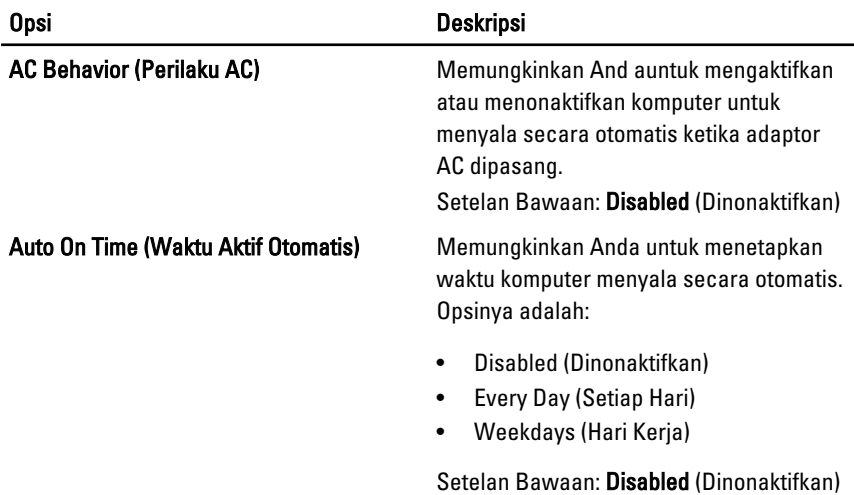

#### Opsi Deskripsi USB Wake Support (Dukungan Memungkinkan Anda untuk mengaktifkan Pengaktifan USB) perangkat USB untuk mengaktifkan sistem dari Standby (Siaga). Setelan Bawaan: Disabled (Dinonaktifkan) CATATAN: Fitur ini hanya berfungsi  $\mathscr{M}$ ketika adaptor daya AC disambungkan. Jika adaptor daya AC dilepaskan saat Standby, pengaturan sistem akan menghentikan daya dari semua port USB untuk menghemat daya baterai. Wireless Radio Control (Kontrol Radio Memungkinkan Anda untuk mengaktifkan Nirkabel) fitur yang secara otomatis beralih dari jaringan kabel ke nirkabel tanpa bergantung pada sambungan fisik. Setelan Bawaan: Opsi Control WLAN radio (Kontrol radio WLAN) dan Control WWAN radio (Kontrol radio WWAN) dipilih. Mengaktifkan LAN/WLAN Bidang ini memungkinkan komputer menjadi aktif dari kondisi nonaktif jika dipicu oleh sinyal LAN khusus atau dari kondisi Hibernasi ketika dipicu oleh sinyal LAN nirkabel khusus. Pengaktifan dari kondisi Standby tidak terpengaruh oleh setelan ini dan harus diaktifkan dalam sistem operasi. Fitur ini hanya berfungsi ketika komputer tersambung ke AC. • Disabled (Dinonaktifkan— Tidak membolehkan sistem untuk aktif saat menerima sinyal pengaktifan dari LAN atau LAN nirkabel. • LAN Only (Hanya LAN) — Memungkinkan sistem untuk diaktifkan oleh sinyal LAN khusus. • WLAN Only (Hanya WLAN) — Memungkinkan sistem untuk diaktifkan oleh sinyal WLAN khusus. LAN or WLAN (LAN atau WLAN) -Memungkinkan sistem untuk diaktifkan oleh sinyal LAN khusus atau sinyal LAN nirkabel.
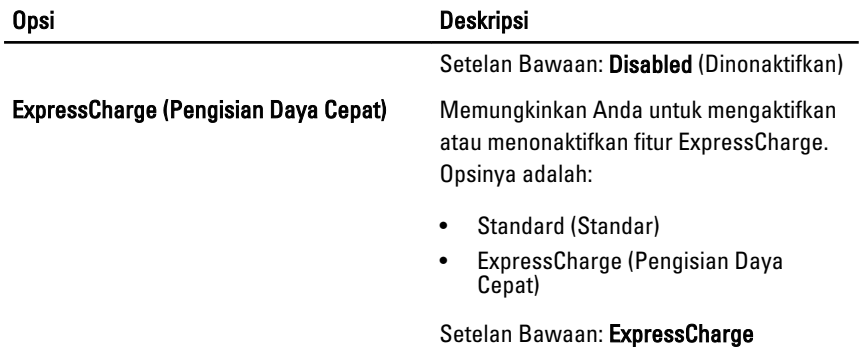

#### POST Behavior (Perilaku POST)

Tabel berikut menjelaskan opsi menu dalam menu POST Behavior (Perilaku POST).

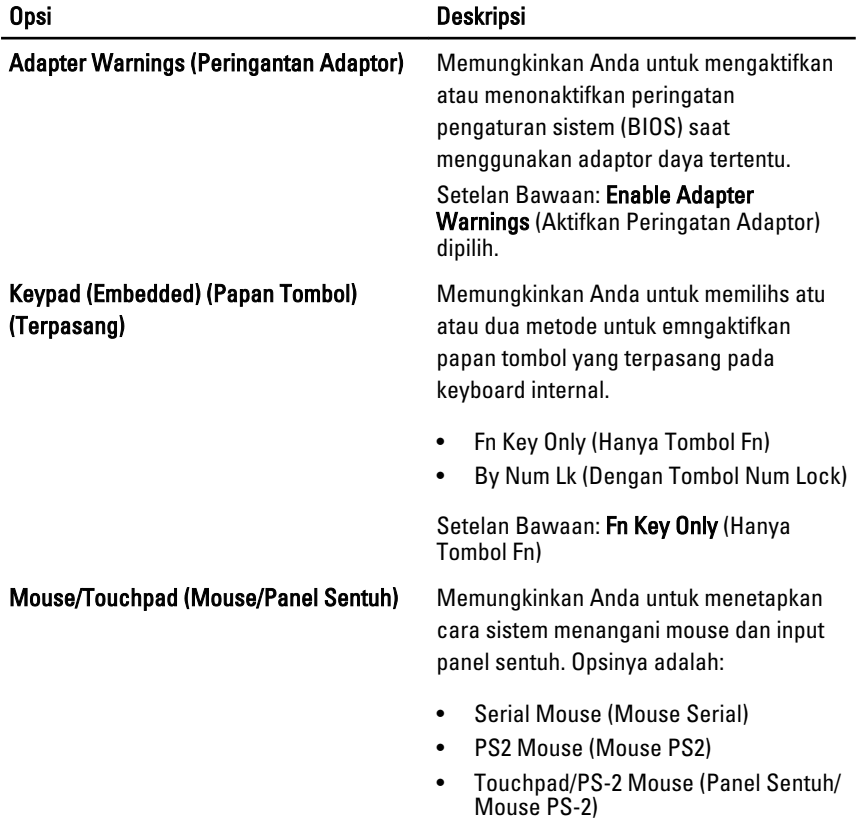

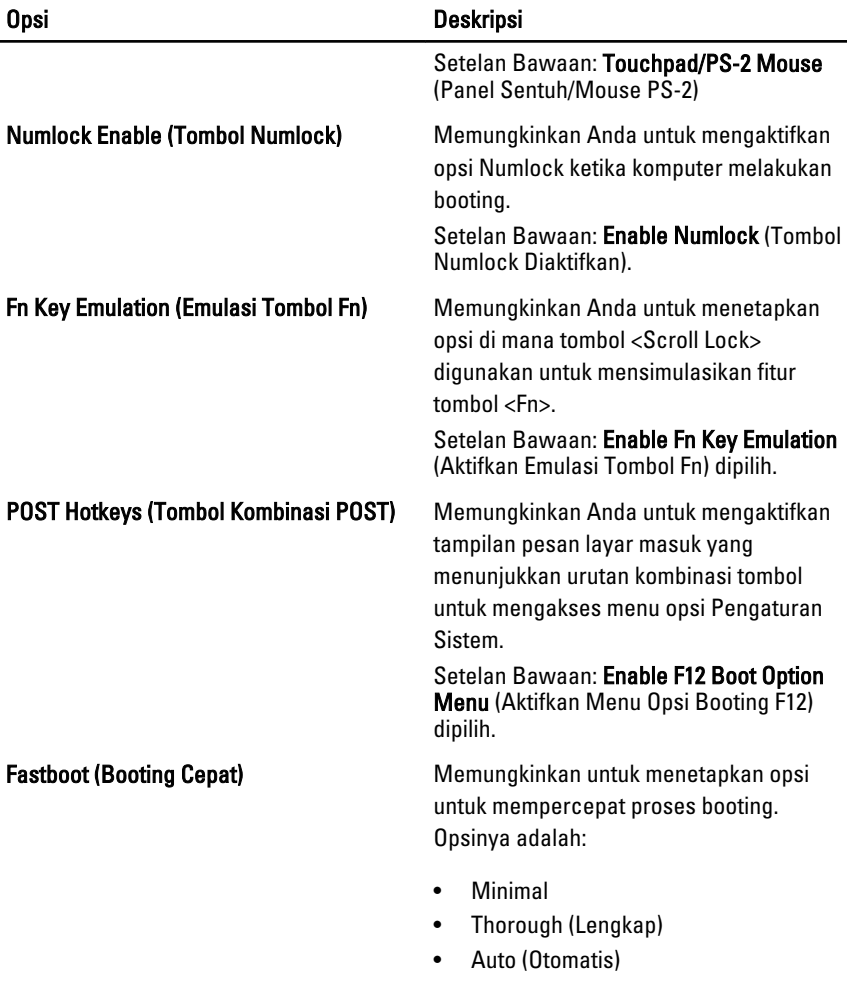

Setelan Bawaan: Thorough (Lengkap)

#### Virtualization Support (Dukungan Virtualisasi)

Tabel berikut menjelaskan opsi menu dalam menu Virtualization Support (Dukungan Virtualisasi).

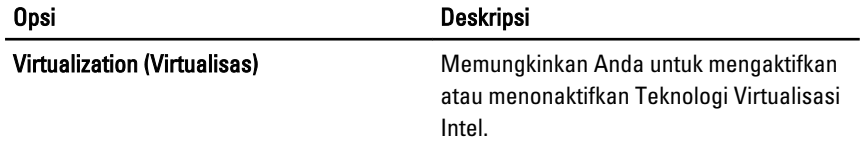

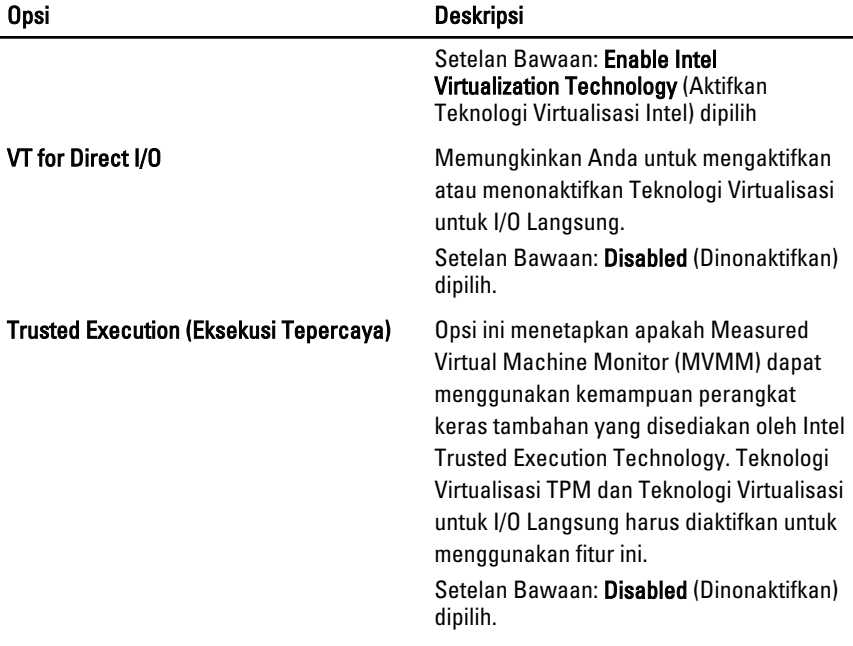

### Wireless (Nirkabel)

Tabel berikut menjelaskan opsi menu dalam menu Wireless (Nirkabel).

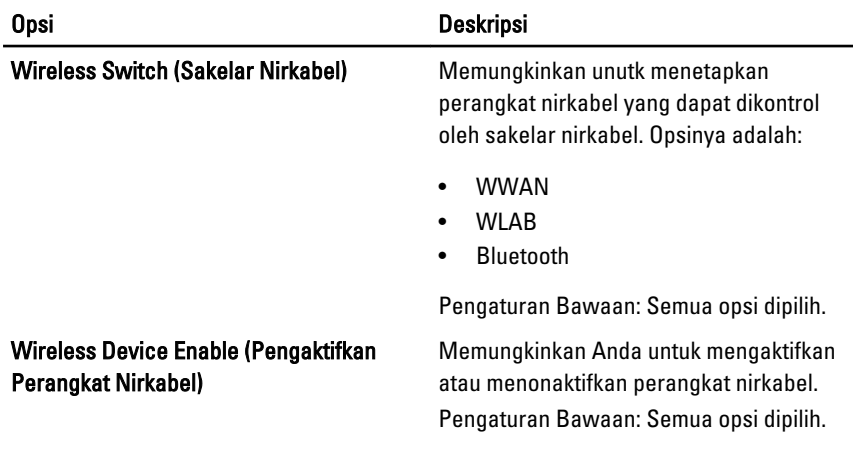

#### Maintenance (Pemeliharaan)

Tabel berikut menjelaskan opsi menu dalam menu Maintenance (Pemeliharaan).

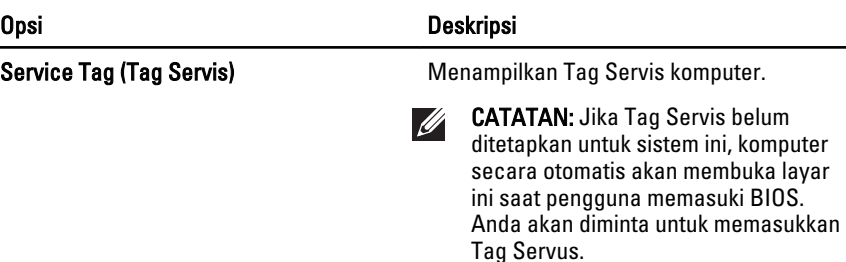

Asset Tag (Tag Aset) Menampilkan Tag Aset.

### System Logs (Log Sistem)

Tabel berikut menjelaskan opsi menu dalam menu System Logs (Log Sistem).

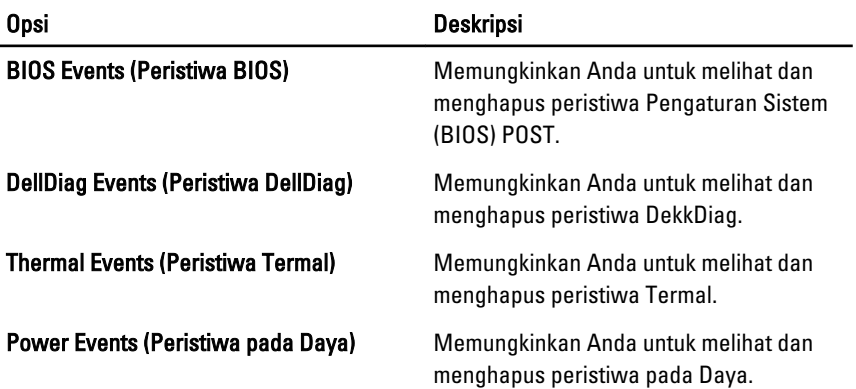

# Diagnostik 35

# Lampu Status Perangkat

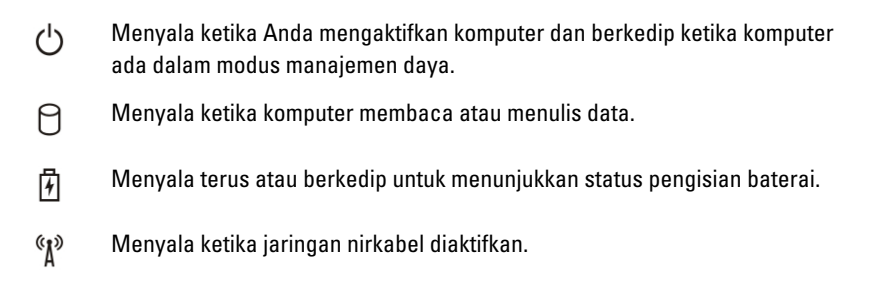

# Lampu Status Baterai

Jika komputer tersambung ke stopkontak listrik, lampu baterai akan menyala sebagai berikut:

- Lampu kuning dan lampu biru berkedip bergantian— Adaptor AC bukan Dell yang tidak diautentikasi atau tidak didukung terpasang pada laptop Anda.
- Lampu kuning berkedip dan lampu biru konstan menyala bergantian Terjadi kegagalan baterai sementara dengan AC adaptor.
- Lampu kuning berkedip konstan Terjadi kegagalan baterai fatal dengan AC adaptor.
- Lampu mati Baterai dalam modus terisi penuh dengan adaptor AC.
- Lampu biru menyala Baterai dalam modus pengisian dengan adaptor AC.

# Kode Galat Lampu LED

Tabel berikut menunjukkan kode LED yang mungkin yang dapat ditampilkan ketika komputer tidak dapat menyelesaikan pengujian sendiri saat daya dinyalakan (POST).

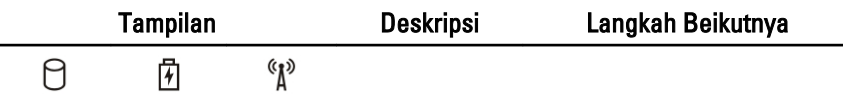

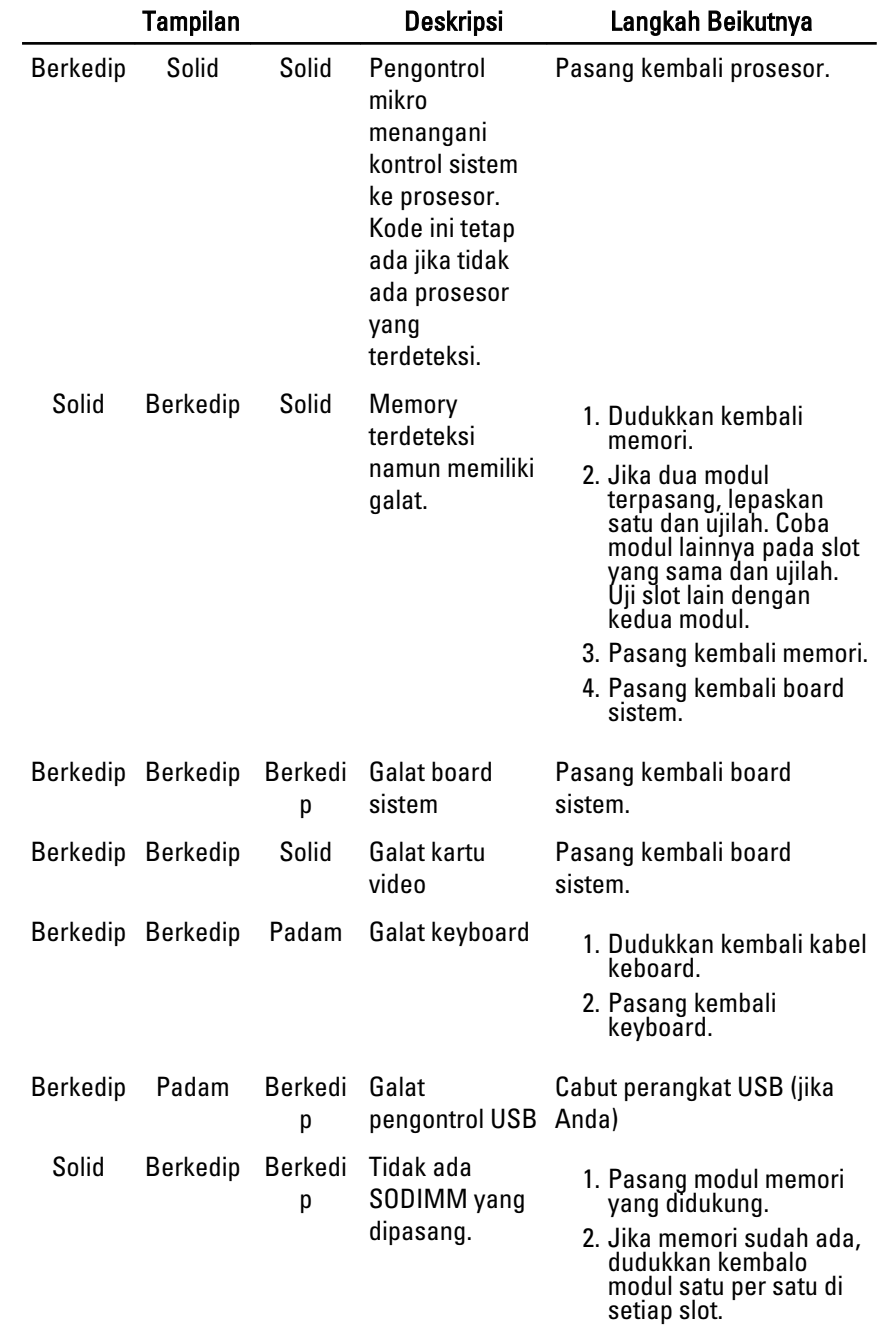

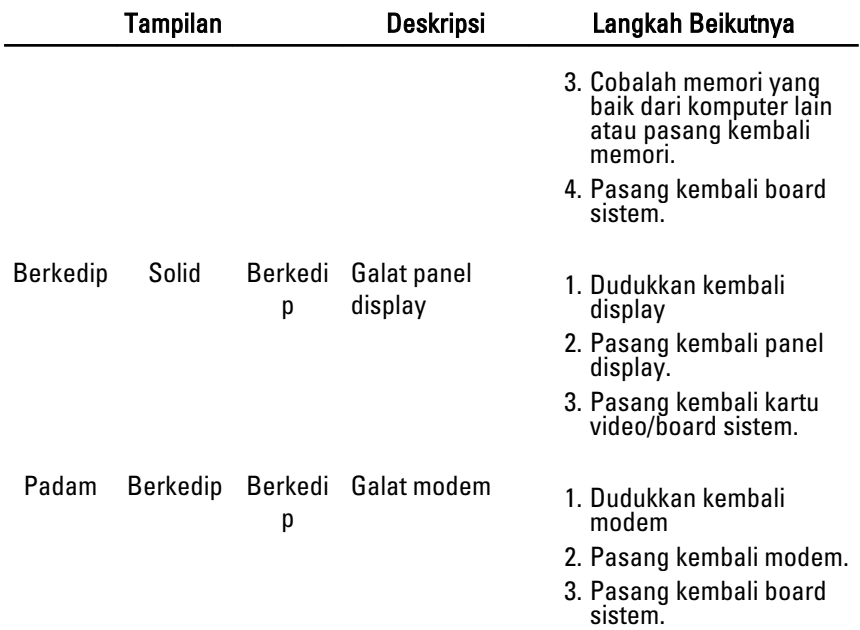

# Menghubungi Dell 36

# Menghubungi Dell

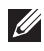

**CATATAN:** Jika Anda tidak memiliki sambungan Internet aktif, Anda dapat menemukan informasi kontak pada faktur pembelian, slip kemasan, tagihan, atau katalog produk Dell.

Dell menyediakan beberapa dukungan berbasis online dan telepon serta opsi servis. Ketersediaan bervariasi menurut negara dan produk, dan sebagian layanan mungkin tidak tersedia di daerah Anda. Untuk menghubungi Dell atas masalah penjualan, dukungan teknis, atau layanan pelanggan:

#### 1. Kunjungi support.dell.com.

- 2. Pilih kategori dukungan Anda.
- 3. Jika Anda bukan pelanggan AS, pilih kode negara Anda di bagian bawah halaman, atau pilih All (Semua) untuk melihat pilihan lainnya.
- 4. Pilih tautan layanan atau tautan yang terkait berdasarkan kebutuhan Anda.